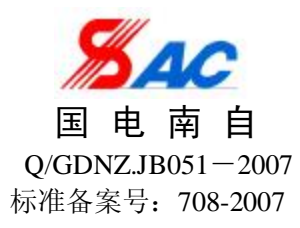

## PS 640U 系列

## 保护测控装置

# 使用说明书

国电南京自动化股份有限公司 *GUODIAN NANJING AUTOMATION CO.,LTD*

PDF 文件使用 "pdfFactory Pro" 试用版本创建 [www.fineprint.cn](http://www.fineprint.cn)

## PS 640U 系列

## 保护测控装置

# 使用说明书

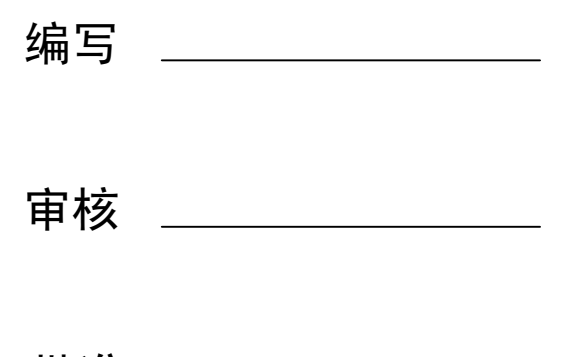

批准 \_\_\_\_\_\_\_\_\_\_\_\_\_\_\_\_

V1.10

## 国电南京自动化股份有限公司

2009 年 04 月

安全声明

1. 说明

安全声明与相关的装置文件构成了安全操作、调试与测试的完整信息。在对装置作任何操作之前,使 用人员必须熟悉本安全声明的内容和装置铭牌的额定参数。

2. 健康和安全

装置的正常和安全运行,依赖于恰当的运输、搬运和正确的贮存、安装和调试,以及细心的操作、维 护和维修。因此,只有合格人员才可操作或在装置上工作。合格人员是指:

——熟悉装置的安装、调试和运行,以及所接入的系统的人员;

——能够按照认可的安全工程惯例执行操作,并经授权可对装置进行带电、掉电、隔离、接地和挂牌 操作的人员;

——经过安全设备使用培训的人员;

——经过急救培训的人员。

装置的安装、调试和运行由装置文件提供了说明。但手册不能涵盖所有想得到的情况或所有的细节。 在出现问题或特殊情况时,未经正确授权不得采取行动。

3. 设备的安装、调试和维护

 $\sqrt{4}$  警告!

- a) 严格遵照执行国家及电力行业相关安全规程。工作在高电压环境下, 应严肃认真对待, 以避免人身伤 害或设备损坏;
- b) 在操作中不应触摸电路,可能会有致命的电压、电流;
- c) 在拆卸开装置面板后,应避免触及电路,装置包含电子电路,如果遭受静电,可能会受到损坏。电子 电路也可能含有致命的危险电压;
- d) 不管运行条件如何,必须将装置与保护地相连。这也适用于一些特殊的场合,如在台桌上测试演示及 离线配置。不经恰当接地操作装置,可能会损坏装置,也可能会发生事故引起伤害;
- e) 在正常运行期间,严禁断开或连接与端子相连的导线或连接件,可能会有致命的危险电压、电流,也 可能会中断设备的运行,损坏端子及测量电路;
- f) 严禁不短接电流互感器的二次绕组就断开其二次回路的连接。运行的电流互感器在二次绕组开路时, 会产生危险高电压,可能会损坏互感器,也可能引起人身伤害;
- g) 在装置带电或者与带电回路相连接时,严禁拆卸前面板,可能会有致命的电压、电流。

小心!

- a) 在运输装置的模件时,应使用经过验证的防静电袋。在对模件进行操作或处理时,应使用导电腕环套 与保护地相连,并在适当的防静电表面操作。静电放电(ESD)可能会引起模件损坏;
- b) 不得将装置与带电导线相连,这可能会使装置内部电路受到损坏;
- c) 在安装调试装置过程中,如果碰触装置或其连线要小心,以免受到电击。

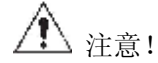

- a) 装置应运行于其规定的电气和环境限值之内;
- b) 装置上电前,应明确连线与正确示图相一致;
- c) 装置上电使用前请仔细阅读说明书,参照说明书对装置进行操作、定值整定和测试。如有随机资料, 相关部分以资料为准;
- d) 改变当前保护定值组将不可避免地要改变装置的运行, 在作改变前应谨慎, 并按规程作校验;
- e) 端子(1X03~1X 04) 提供了反应装置正常与否的触点, 这些触点应接入到能进行告警的系统中;
- f) 装置操作密码为:99。

## 版本声明

- a) 本使用说明书适用于以下型号装置:
	- PS 640U 系列保护测控装置
	- PS 640UB 系列保护测控装置
- b) 本使用说明书适用于以上各装置的标准版本及工程更改版本,除非存在以下情况:
	- 附加更改说明;
	- 使用说明书更新,版本升级。

\* 技术支持 电话:(025)83537263

传真: (025) 83537200

- \* 本说明书可能会被修改,请注意核对实际产品与说明书的版本是否相符
- \* 2007 年 03 月 第 1 版 第 1 次印刷

### \* 国电南自技术部监制

目录

## 安全声明 版本声明

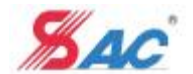

## 1 概述

PS 640U 系列保护测控装置是国电南京自动化股份有限公司研发的保护测控一体化装置,它适用于 110kV 以下电压等级的非直接接地或者小电阻接地系统的变电站和发电厂。

## 1.1 主要型号及功能

本系列产品包括下列装置:

- 1.1.1 线路保护测控装置
	- a) PSL 641U 线路保护测控装置,适用于输电或配电线路的保护及测控;
	- b) PSL 642U 线路保护测控装置, 含相间距离保护, 适用于重要线路;
	- c) PSL 646U 线路保护测控装置, 含光纤电流差动保护, 适用于重要短线路。
- 1.1.2 变压器保护测控装置
	- a) PST 641U 变压器差动保护装置, 适用于 6.3MWA 及以上容量变压器或工业企业的重要变压器;
	- b) PST 642U 变压器保护测控装置, 适用于 6.3MWA 及以上容量变压器或工业企业重要变压器的后备 保护。
	- c) PST 644U 非电量保护装置为非电量保护,可与 PST 641U、PST 642U 配套使用。
	- d) PST 645U 变压器保护测控装置, 适用干所用变/接地变压器。
- 1.1.3 电容器保护测控装置

PSC 641U 电容器保护测控装置, 适用于变电所内并联电容器组保护及测控, 配置差压(或差流)、不 平衡电压(或电流)输入。

- 1.1.4 电抗器保护测控装置
	- PST 648U 电抗器保护测控装置,适用于35kV 及以下电压等级串并联电抗器保护及测控。
- 1.1.7 备用电源自投装置
	- a) PSP 641U 备用电源自投装置,适用于不同电压等级各种接线方式的简单备用电源自投。
	- b) PSP 642U 备用电源自投装置, 适用于不同电压等级各种接线方式的复杂备用电源自投。
- 1.2 技术参数
- 1.2.1 电源

DC 220V 或 110V,允许偏差: -20%~+15%。

- 1.2.2 额定交流数据
	- a) 额定电压:  $100 / \sqrt{3}$  V, 100V;
	- b) 交流电流: 5A 或 1A:
	- c) 额定频率:50Hz。
- 1.2.3 功率消耗
	- a) 直流电源回路 正常工作时, 不大于 8W, 装置动作时,不大于12W;
	- b) 交流电压回路 每相不大于 0.5VA;
	- c) 交流电流回路 额定电流为 5A 时: 每相不大于 0.5VA,
		- 额定电流为1A 时: 每相不大于 0.3VA。
- 1.2.4 保护元件精确工作范围

电压:1.0V~150.0V;

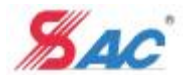

电流: 0.04 $\mathbf{I}_N$ ~20 $\mathbf{I}_N$ ;

零序电流:0.02A~12.0A 或 0.08A~20.0A 或 0.20 A~100.0 A。

- 注: I,为额定值, 下同。
- 1.2.5 接点容量
	- a) 操作回路接点闭合容量: DC 220V 5A;
	- b) 信号回路接点闭合容量: DC 220V 5A:
	- c) 信号回路接点切换容量:DC 220V 60W(阻性负载)。
- 1.2.6 状态量电平
	- a) CPU 模件中输入状态量电平 DC 220V 动作范围: 143V~300V, 返回值: 121V,
		- DC 110V 动作范围: 72V~300V, 返回值: 55V;
	- b) DIO 模件的输入状态量电平 DC 220V 动作范围: 143V~300V, 返回值: 121V,

DC 110V 动作范围: 72V~300V, 返回值: 55V。

1.2.7 装置通信接口

以太网波特率: 100Mbps。

- 1.2.8 测控功能技术性能
	- a、 工频模拟量测量精度
		- 一 交流电压、交流电流: ±0.2% (0.2 级),
		- 有功功率、无功功率: +0.5% (0.5 级),
		- 相角或功率因数: ±0.5% (0.5 级),
		- 频率:  $+0.01$  Hz:
	- b) 工频模拟量测量范围
		- 一 电流:  $(0~1.2)$  I<sub>N</sub>,
		- 电压: (0~1.2)×100 V,
		- 三相有功功率: -(1.2×Uk.t√3) In W~+(1.2×Uk.t√3) In W,
		- 三相有功功率: -1.2×  $\sqrt{3}$  U<sub>N.LIN</sub> W~+1.2×  $\sqrt{3}$  U<sub>N.LIN</sub> W,
		- 三相无功功率: -(1.2×Un.l $\sqrt{3}$ ) In Var $\sim$ +(1.2×Un.l $\sqrt{3}$ ) In Var,
		- 三相无功功率: -1.2×  $\sqrt{3}$  U<sub>N.L</sub>I<sub>N</sub> Var $\sim$  +1.2×  $\sqrt{3}$  U<sub>N.LIN</sub> Var,
		- 功率因数:-1.00~+1.00,
		- 频率:45 Hz~55 Hz;
	- c) 状态量

事件顺序记录(SOE)分辨率: ≤2 ms;

d) 脉冲量

允许最小脉冲宽度: 10 ms;

e) 信息响应时间

遥信变位响应时间: <1 s,

- 遥测信息响应时间: <2 s,
- 遥控传输延时时间: <1 s;
- f) 遥控动作成功率:100%。
- 1.2.9 过载能力

交流电流回路:2 倍额定电流,连续工作,

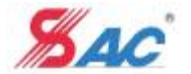

10倍额定电流, 允许16s,

40倍额定电流,允许1s:

交流电压回路:1.5×100V 连续工作。

1.2.10 环境条件

a) 环境温度: 工作: -25℃~+55℃,

贮存: -25℃~+70℃。在极限值下不施加激励量,装置不出现不可逆的变化。温度 恢复后,装置应能正常工作;

b) 相对湿度: 5%~95%(产品内部既不应凝露,也不应结冰);

## c) 大气压力: 66kPa~110kPa;

d) 周围环境:

装置使用地点应无爆炸危险、无腐蚀性气体及导电尘埃、无严重霉菌、无剧烈振动源,不允许有 超过发电厂变电站正常运行范围内可能遇到的电磁场存在。有防御雨、雪、风、沙、尘埃及防静电措 施。场地安全要求应符合 GB 9361-1988 中 B 类的规定。接地电阻应符合 GB/T 2887-2000 中 4.4 要求。 装置使用地点的地震烈度应不大于 8 度。

1.2.11 绝缘性能

a) 绝缘电阻

正常试验大气条件下,装置的带电部分(通信接口回路除外)和非带电金属部分及外壳之间以及 电气上无联系的各电路之间用开路电压为直流 1000 V 的兆欧表测量其绝缘电阻值, 应不小于50 MΩ; 通信接口回路对地,用开路电压为直流 500 V 的兆欧表测量其绝缘电阻值,应不小于 100 MΩ。

**b**) 介质强度

在正常试验大气条件下,装置通信接口回路及 24V 弱电输入输出等端子对地能承受 50 Hz、500 V 的交流电压,历时 1min 的试验而无击穿闪络及元件损坏现象;电源回路对地能承受 2800 V 的直流电 压;其余的各带电导电电路分别对地之间,交流回路和直流回路之间,交流电压回路和交流电流回路 之间能承受 50 Hz、2000 V 的交流电压,历时 1min 的试验而无击穿闪络及元件损坏现象。试验过程中, 任一被试回路施加电压时其余回路等电位互联接地。

c)冲击电压

在正常试验大气条件下,装置通信接口回路及 24V 弱电输入输出等端子对地能承受开路试验电压 为 1kV 的标准雷电冲击波试验。其余的各带电导电电路分别对地之间, 交流回路和直流回路之间, 交 流电压回路和交流电流回路之间能承受开路试验电压为 5kV 的标准雷电冲击波试验。

1.2.12 耐湿热性能

装置能承受 GB/T 2423.9 规定的恒定湿热试验。试验温度+40 ℃±2 ℃、相对湿度 (93±3) %, 试验时间为 48 h。在试验结束前 2 小时内根据 2.4.1 的要求, 测量各导电电路对外露非带电金属部分 及外壳之间、电气上不联系的各回路之间的绝缘电阻不小于 1.5 MΩ,介质耐压强度不低于 2.4.2 规 定的介质强度试验电压幅值的75%。

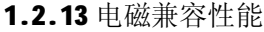

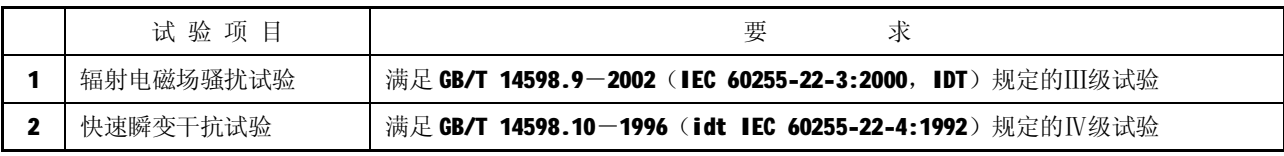

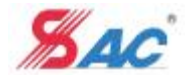

## PS 640U 系列保护测控装置使用说明书

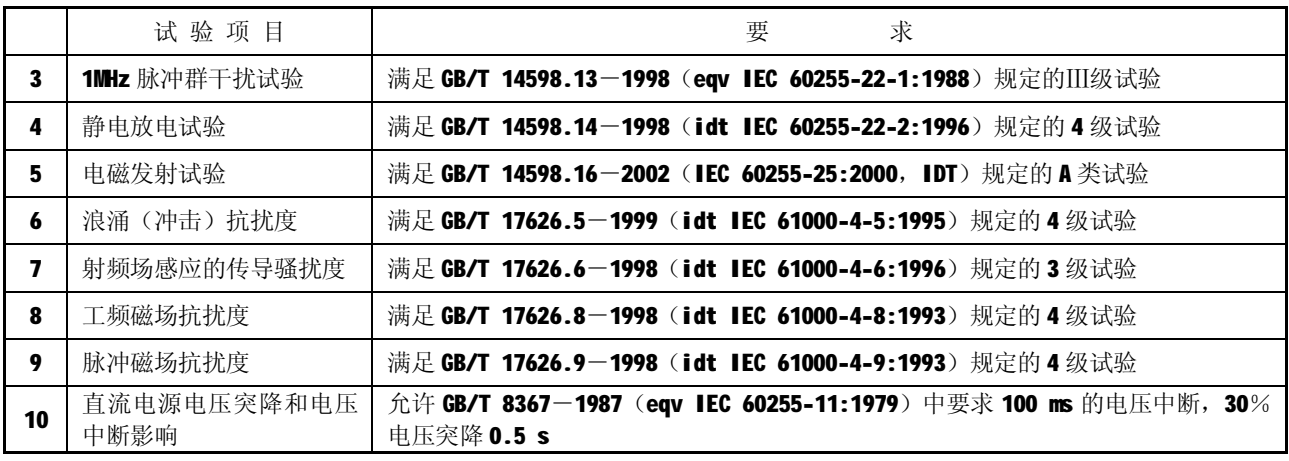

### 1.2.14 机械性能

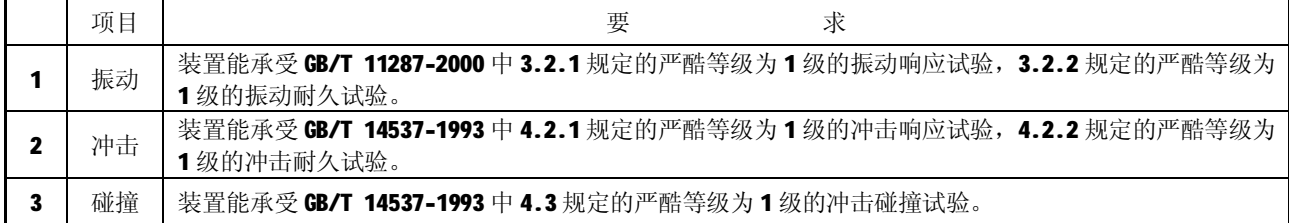

#### 1.2.15 机箱防护等级

满足 GB 4208-1993 对外壳防护等级的要求,其中装置背面符合 IP10,其余部分均符合 IP54(前面 板加上玻璃罩情况下)。

### 1.3 模件说明

1.3.1 交流模件

交流模件包括电压输入和电流输入两个部分,不同型号的装置其电压和电流输入元件的数目不同。 电压输入元件由电压变换器构成,额定输入均为 100V。

电流输入元件有以下规格:

a) 保护电流变换器: 额定输入电流为 5A 或 1A。默认 5A, 如用 1A, 需在订货时说明;

b) 零序电流变换器: 额定输入电流为 1A 或 5A。默认 1A, 如用 5A, 需在订货时说明;

c) 测量电流变换器: 额定输入电流为 5A 或 1A。默认 5A, 如用 1A, 需在订货时说明。

#### 1.3.2 CPU 模件

模件提供以太网 RJ45 接口端子,用于以太网接入。装置与 HUB 应通过屏蔽双绞五类线 STP5 连接, 通信线两端均按照以下颜色排列顺序连线:

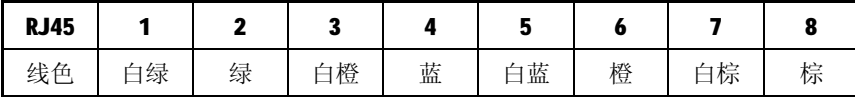

屏蔽双绞线两端以带金属屏蔽的 RJ45 连接器(TIA/EIA-568A)作接头的,接头必须用专用的 RJ45 压线钳制作,并保证双绞线与RJ45 接头的屏蔽层可靠连接。同时, HUB 的交流电源保护地应与与大地 相连, 使得双绞线和 RJ45 接头的屏蔽层可靠接地, 保证屏蔽层起作用。

## 1.3.3 DIO 模件

DIO 模件功能根据不同装置,包含的功能不一致,配置也不一致,详见具体装置型号。

### 1.3.4 TRIP 模件

本模件内包括逻辑回路及操作回路两种功能。本模件为系列保护的通用模件。对在本装置内被定 义为备用输出的触点,可根据需要作为扩展功能用。

装置告警信号分为本地告警及中央告警信号两种方式。如 CPU 自检时发现装置有严重异常情况, 则立即驱动继电器切断 CPU 模件的 24V 跳闸电源, 在点亮装置面板上本地告警信号灯的同时, 输出一 付触点至中央信号,这种情况称为本地告警。此时装置实际已经退出运行,所以必须尽快安排检修, 彻底检查装置!

中央告警信号主要是反应装置所对应一次设备的异常运行工况(比如 TV 断线),用于提醒运行人 员,称之为呼唤。装置此种情况下点亮装置面板上本地告警信号灯的同时,输出一付触点至中央信号, 但是不切断 24V 电源。由该继电器的接点分别给出当地及中央信号。

跳合闸保持电流的设置有两种方式:

方式一:设定为自适应 1A~5A 的保持电流, 此时与继电器 TBJ 连接的有 R9、R10、KK1 连通、VD1、 VD2、VD3、VD4,与继电器 HBJ 连接的有 R5、R6、KK4 连通、VD5、VD6、VD7、VD8;如果实际保持电流 小于 1A, 需将跳闸回路与 R10 串联的 KK1 断开, 将合闸回路与 R6 串联的 KK4 断开即可。

方式二: 通过电阻的组合严格匹配不同大小的跳合闸电流, 此时与继电器 TBJ 连接的有 R9、KK1、 R10、KK2、R18、KK3、R19,与继电器 HBJ 连接的有 R5、KK4、R6、KK5、R20、KK6、R21:具体配置见 下表(表中列出为需短接的):

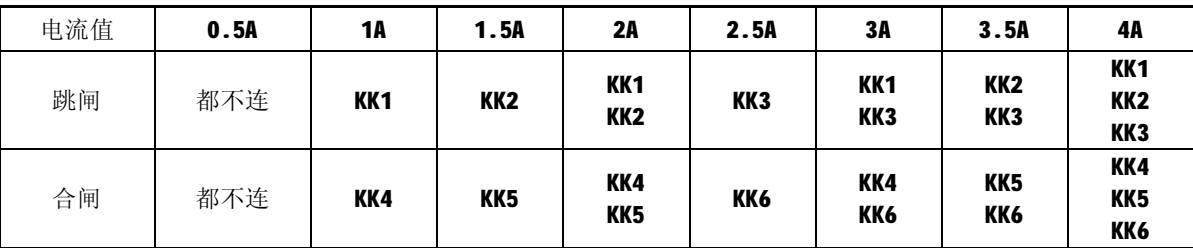

如果不使用本模件提供的操作回路,而使用外部其他操作箱,本模件操作回路的部分端子必须与 外部操作箱相连接,以保证装置对断路器位置等信号的正确判断。X6:9(TRIP 板为 PSL 640U-TRIP.A-A) 或者 X6:3 (TRIP 板为 PSL 640U-TRIP.A-B)接外部操作箱的正控制电源, X6:16 接入外部操作箱的负控 制电源, X6:15 与分位辅助接点相连,X6:12(TRIP 板为 PSL 640U-TRIP.A-A)或 X6:9(TRIP 板为 PSL 640U-TRIP.A-B)与断路器合位辅助接点相连,必要时 X6:10 与外部操作箱的手动跳闸输入端子相连。

不需要本模件的防跳回路时,用镀银铜丝将 KK7 短接。

### 1.3.5 人机对话(MMI)模件

人机对话模件的核心为总线不出芯片的微控制器,其主要功能是显示保护 CPU 输出的信息,扫描 面板上的键盘状态并实时传送给保护 CPU。故对保护 CPU 而言, 人机对话模件相当于是它的一个外设。 保护 CPU 与 MMI 之间通过 SPI 接口进行通信, 其通信速率高达 2Mb/s, 且具有高度的可靠性。采用此 种配置方式,既避免了保护 CPU 大量的总线外引,提高了保护装置的可靠性,又几乎不增加产品成本, 提升了装置的性能价格比。

本模件上的显示窗口采用四行,每行十二个汉字的液晶显示器,人机界面清晰易懂。液晶显示正 常在 5 分钟内无键盘操作时, 背光能够自动熄灭。面板上配置的 PS 系列保护装置通用的键盘操作方式, 使得人机对话操作方便、简单。同时,考虑到低压保护运行的特点,在本模件上还配置了丰富的灯光 指示信息,使本装置的运行信息更为直观。

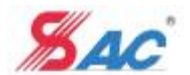

#### 1.4 测控及其他功能

1.4.1 测量控制功能

a、遥测

主要完成电压、电流、零序电流、有功功率、无功功率、功率因数、频率等的测量,并可计算得 出有功电度和无功电度。

根据接入的测量电流通道数,可在"运行参数"中设置是采用两表法还是三表法测量功率。

- b、测量通道的校准
- 1) 外部交流端子接线: 测量电流(包括相电流和零序电流)回路端子串联, 电压端子并联(PSP 641U 需加三相对称电压)。
- 2) 偏置校准: 外部交流端子不加任何交流量, 在"\出厂设置\测量调校" 菜单下用"+"、"一" 键选择"偏置校准",大约10s后,在"\运行状态\测量值"菜单下,相关电流、电压应全为 0 或接近于 0。
- 3) 增益校验: 通入电流 5A 或 1A, 相电压 100V (PSP 641U 中三相对称电压 57.74V)。在"\出厂 设置\测量调校"菜单下用"+"、"—"键选择"增益校准",大约10s 后, 在"\运行状态\ 测量值"菜单下,相应电流应为 5.000A 或 1.000A,相应相电压(PSP 641U 中为线电压)为 100V (误差在 0.2%范围内),断开交流量后电压应全为 0 或接近于 0。
- 4) 在"\运行设置"菜单下, 操作"电度清零"。
- 5) 将装置重新上电后,通入电流及电压。在"\运行状态\测量值"菜单下检查相应电流和电压 大小,确定测量通道已经校准。

c、遥控

提供 10 路独立开关量输出,并可支持控制出口接点监视反馈。所有的主站遥控命令均将被装置记 录,以便于和主站操作记录进行核对。

d、遥信

22 路直流强电遥信输入、断路器位置、手动跳闸信号、事故及告警遥信,并进行事件顺序记录。 e、遥脉

2 路脉冲电度输入累计。通过设置"运行参数"可作为普通遥信使用。

#### 1.4.2 程序在线升级

使用上位机应用软件 SGview,借助装置的以太网通信口实现装置程序的在线升级。方法安全快捷, 简化了程序升级的过程。但此功能一般仅供本公司专业人员使用。

1.4.3 打印接口

装置可通过配置以太网打印服务器或采用 232 口接打印机,打印定值、动作报告,录波数据等。

a、与打印机直连时,接线方式如下:

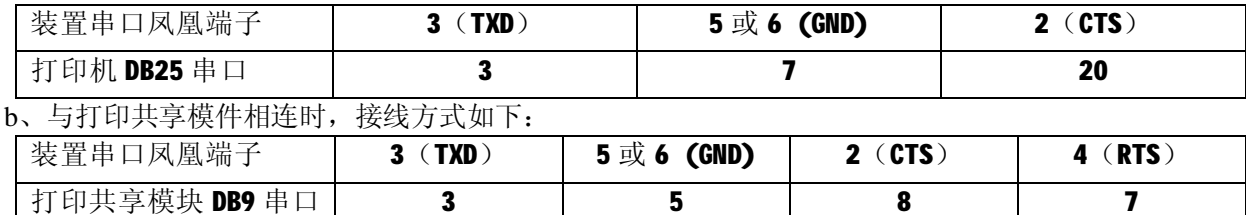

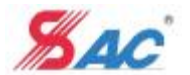

### 1.5 信息记录和分析

#### 1.5.1 保护信息

装置具备故障录波功能。记录的模拟量输入及状态量,为断路器位置、保护启动及跳闸合闸命令。 对于每一个录波段记录录波启动前 100ms 和启动后 200ms 的模拟量和状态量, 每一个录波段由一个或 多个状态量的上跳起动。可记录的录波报告为 8 至 100 个,记录数据可掉电保持。通过主站和随装置 配备的 SGview 软件,均可将故障录波数据从装置中调出,杳看相应的故障数据。并能以 Comtrade 格 式保存,为故障回放和使用专业录波分析软件分析故障提供了可能。

装置可记录的保护动作事件和告警事件记录数不少于40次,记录数据可掉电保持。随装置配备的 SGview 软件,还可调阅到更多数量的记录。

#### 1.5.2 测控信息

在菜单"*事件录波/遥信记录"菜单* 中,可以查看到相应遥信变位记录。在菜单"*事件录波/操作 记录"*中,记录了主站遥控操作、修改定值和投退软压板的所有记录。

以上记录均无法删除。

1.5.3 自动化系统接入

装置提供单以太网或双以太网通信方式接入各种自动化系统。

通过装置外部配件——远方/就地切换把手,可改变装置开关量输入端子 X2:3 的二进制状态。相 应地,装置分别进入"远方"(高电平)和"就地"(零电平)两种运行模式。装置运行于"远方"模 式下,主站系统通过装置可遥控断路器、投退装置软压板及修改定值。此时这些功能的装置侧当地操 作均被闭锁。装置运行于"就地"模式下,通过装置键盘可就地投退软压板及修改定值。远方/就地切 换把手同时接通断路器就地操作电源,实现装置侧断路器分合操作。此时主站相应功能的下行命令将 被闭锁。

1.5.4 通信与规约

a)通信方式

装置标准配置具有2个与自动化系统通信的 10BASE-T 标准以太网接口,装置可接入单网系统或双 网系统运行。 单以太网运行默认采用 A 网口接入,双以太网运行则 A、B 网口同时接入。在菜单"\运 行设置\HMI 设置"下设置相应通讯端口地址。通信介质建议均采用以太网用屏蔽双绞五类线 STP5。

当装置以太网通信接入自动化系统时,多台装置依靠接入集线器(HUB)相对集中,与自动化系统 主站连接。如果不是采用交换式集线器,接入的装置数量最好不要超过该集线器可接入数量的 2/3, 以保证装置上送信息的实时性。

b)通信及规约

通信规约采用电力行业标准 DL/T 667-1999 (IEC 60870-5-103)。与装置连接的具体规约文本, 可到国电南自网站 [www.sac-china.com](http://www.sac-china.com) 下载。

装置采用以太网通信接入自动化系统时,使用 B 类 IP 地址, 网络号为 172.20, 主机号占 2 字节。 主机号必须在全站统一分配管理,作为识别子站和主站的唯一标识。后两字节中(00.XX)、(01.XX)、 (255.XX)、(XX.00)、(XX.255)的地址组合作为保留地址,不得使用。当使用路由连接多个 IP 网络时, 主网(172.20 以及 172.21)以外的网络也应该使用 B 类网络地址,并须注意主机号不能重复,建议优 先使用 172.22、172.23 等网络号。

## 1.5.5 时钟同步

装置具备两种对时方式。一种由主站通过通信,以报文方式进行对时。建议使用 UDP 报文中的对 时信息来实现对时。另一种通过接收 GPS 硬对时输入,输入端子(X2:16, X2:17)。同时,装置内设置

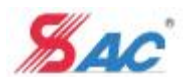

了具备高精度时钟芯片的硬件时钟回路,与上述任何一种或两种对时方式结合,可确保与自动化系统 时钟的精确同步。

1.5.6 测量控制信息上送

装置与主站连接完成后,平时采用变化上送以及循环上送的方式传输实时数据。当发生开入量变 位,测量量的值变化越限,压板状态改变,或装置发生动作、告警事件的时候,装置会将这些变化信 息立即上送到主站。不建议主站频繁使用总召唤命令增加网络负载。脉冲量数据需要主站采用读取电 量组实际值的方式召唤。

1.6 安装与接线

1.6.1 安装尺寸

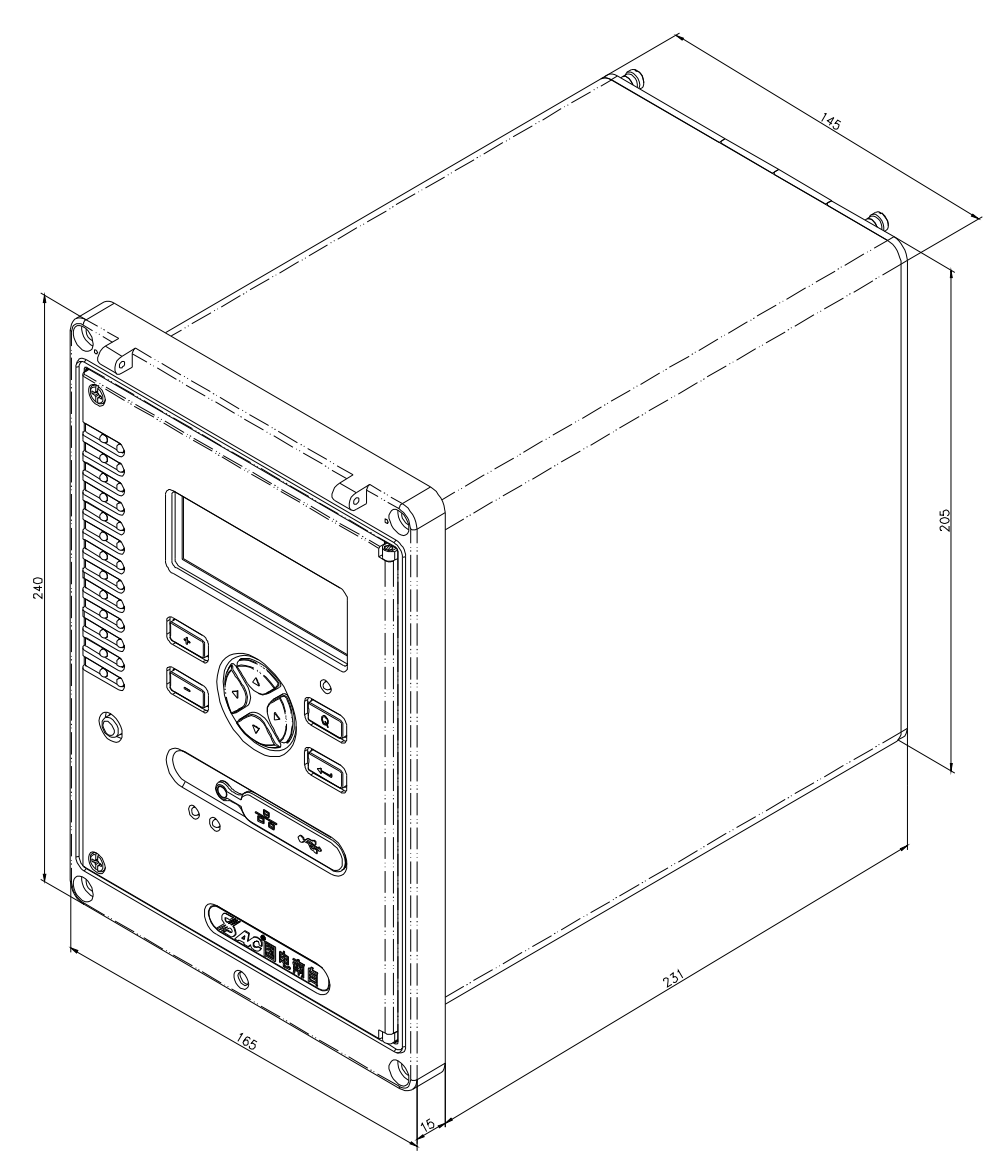

## 1.6.2 接线

为了不影响该产品的使用寿命和降低其性能,应注意安装方向及周围空间,正确的将其固定。请严格 按照随产品提供的工程设计图的接线规规正确接线。

装置安装在开关柜上与开关柜横排端子连接时,必须将连接至装置的不同性质的连线分别连接,不得绑扎在 一个线束内。不同性质的连线包括交流回路和直流回路, 强电回路和弱电回路(指绝缘电压小于60V 的回路)。

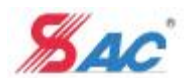

为了防止意外事故和保证装置的正常性能,装置必须良好接地。接地线必须采用专用接地线(黄绿双 色,截面积不小于 4mm2) 经接地铜排接入变电站接地网,不得采用通过槽钢接地的接地方式。按照 GB/T 2887-2000《计算站场地技术要求》和 GB 9361-1988《计算站场地安全要求》接地电阻应小于 0.5 欧姆。

端子接线按以下规范操作

- 一、导线预处理
- 1、剥去绝缘层, 剥线长度 10mm
- 2、加装冷压头,多股软线需要,硬线不需要加装。冷压头金属部分尺寸要大于10mm,见下图

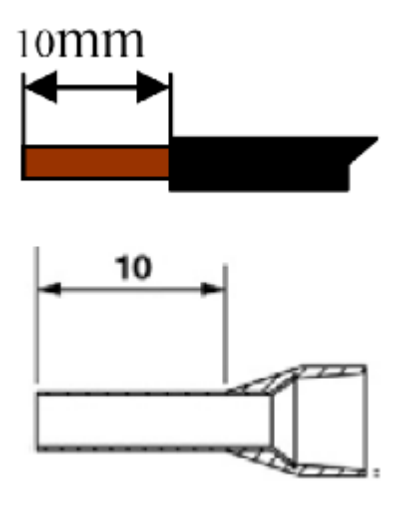

二、接线

1、将硬线或加装冷压头的多股线直接插入接线孔即可,多股线不得各自单独压接冷压头插入端子的 接线孔。

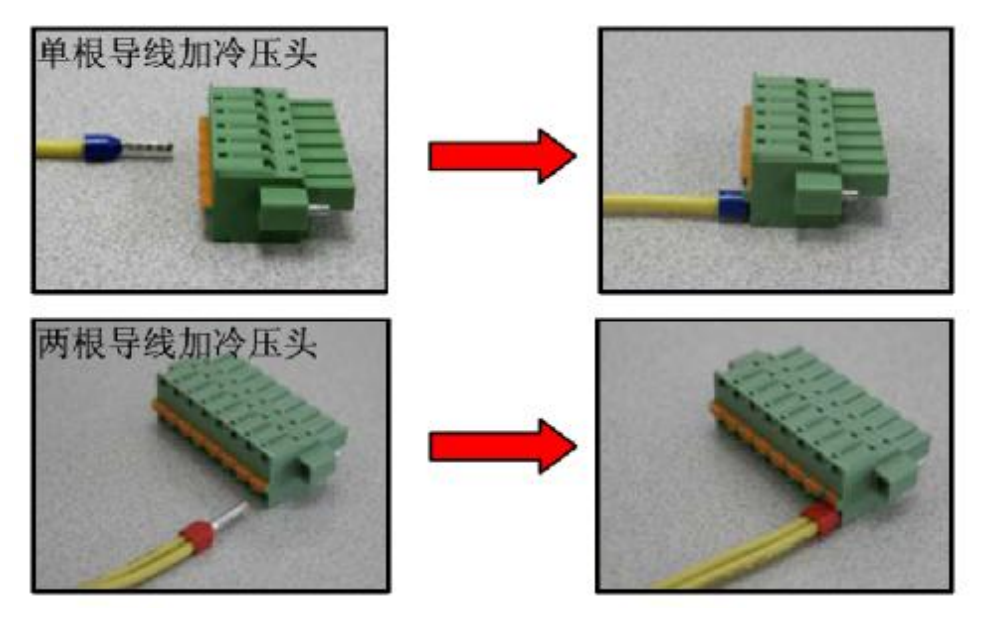

CPU、DIO、TRIP 模件端子

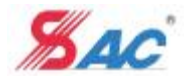

## PS 640U 系列保护测控装置使用说明书

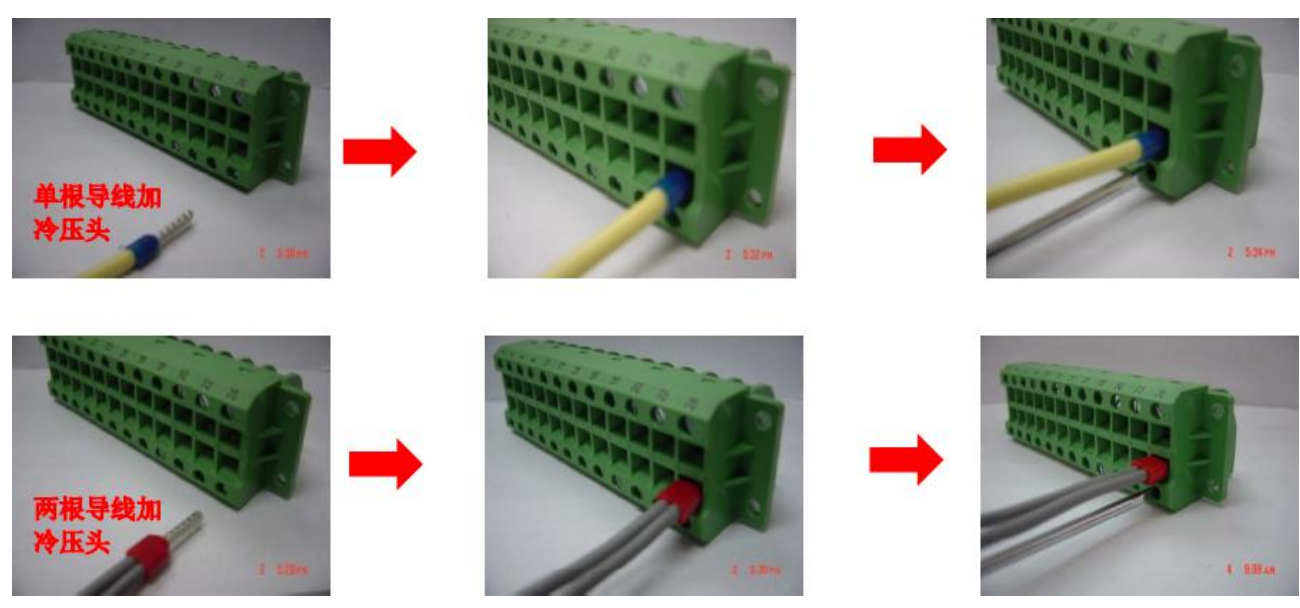

AC 模件端子

2、对接线状态的确认请参见下图(单根或者两根线确认方法相同)

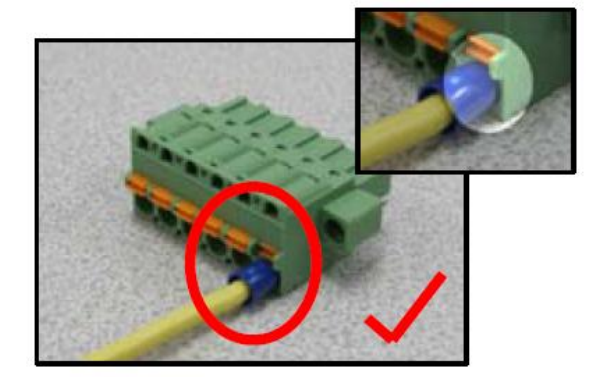

正确的接线状态

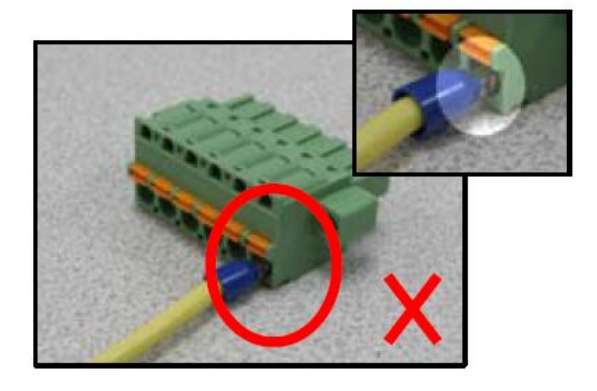

没有将导线完全插入到接线孔内

CPU、DIO、TRIP 模件端子

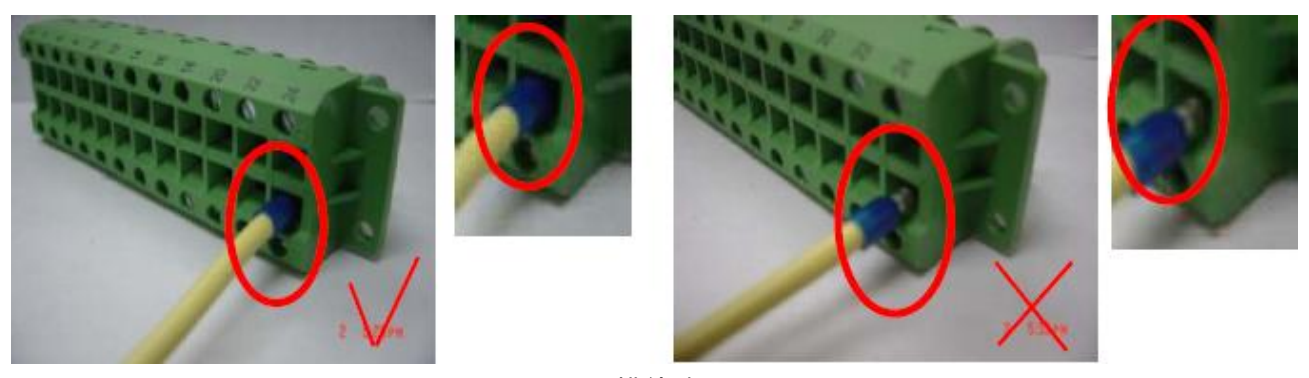

## AC 模件端子

- 3、分离(单根线或者两根线分离方法相同, AC 模件端子分离方法与此相同)
- a、分离导线时请采用标准的螺丝刀
- b、将螺丝刀插入橙色的操作位,并向内推入

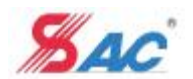

c、将导向从接线孔内拔出即可。

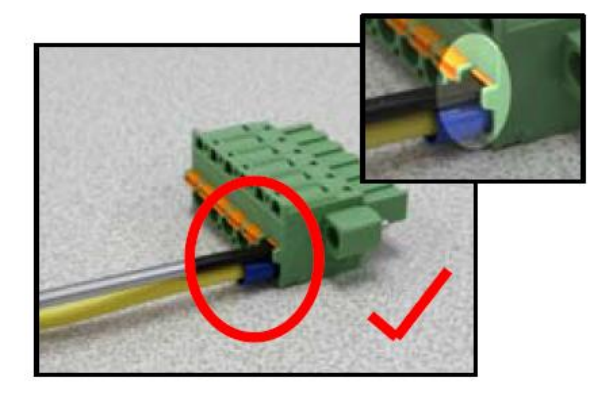

将螺丝刀插入到橙色操作位的凹槽

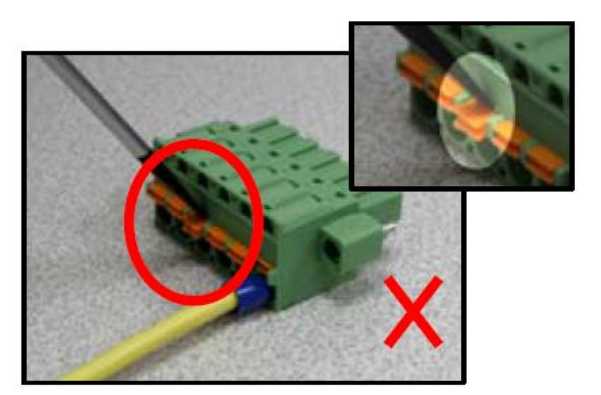

螺丝刀的位置不正确

附1: 工具 ---- 起子规格

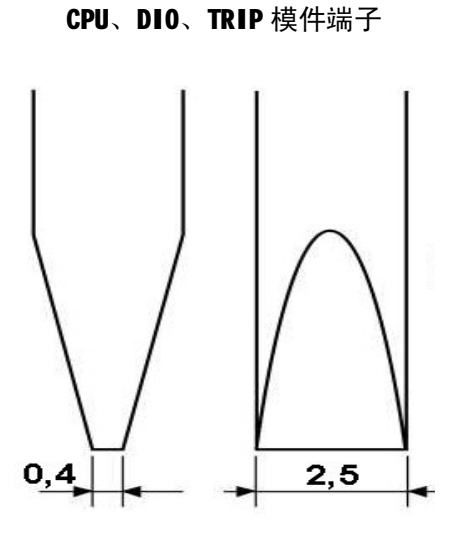

附2:装置端子参数

额定电流 (Ⅰ): 12A 12 250V 250V 250V 接线容量(单根硬导线): 0.2~2.5mm2 赛线容量(单根软导线): 0.2~2.5mm 接线容量(两根硬导线加冷压接头): 0.5~1.0mm 接线容量(两根软导线加冷压接头): 0.5~1.0mm 额定脉冲耐受电压:4kV

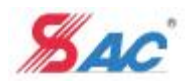

## 1.7 屏柜开孔图

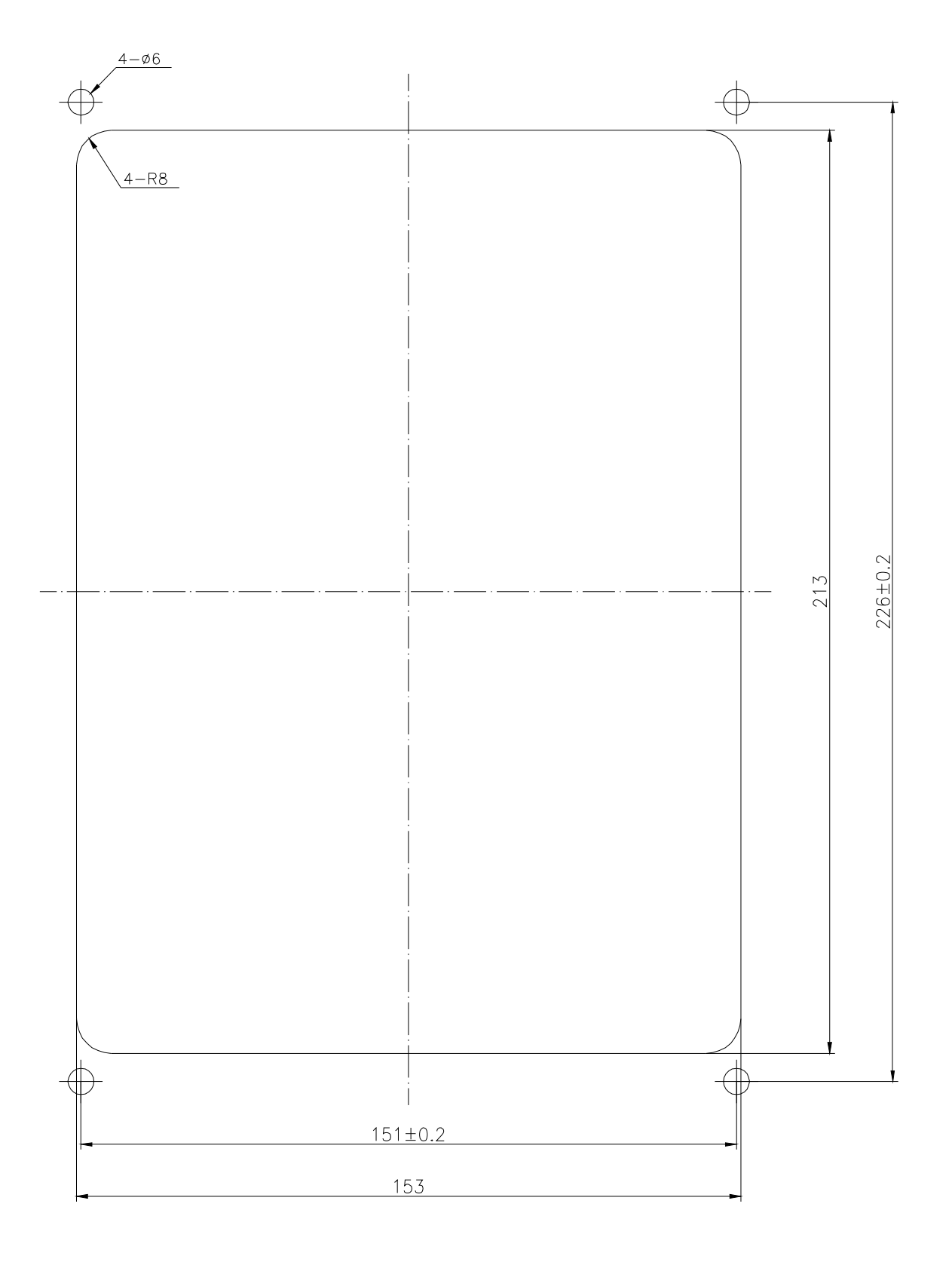

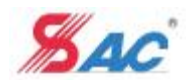

1.8 面板布置

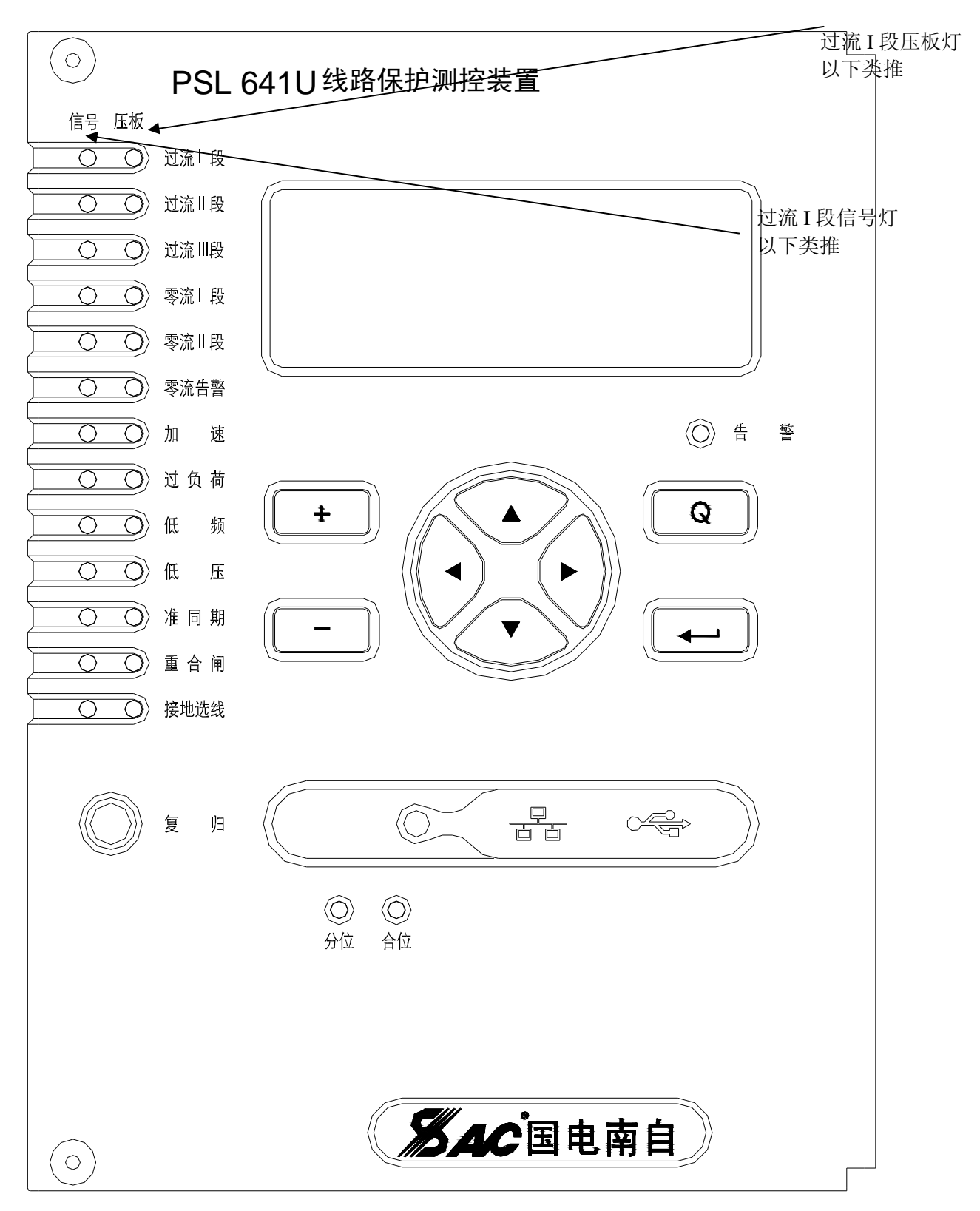

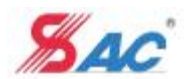

## 1.9 背板布置

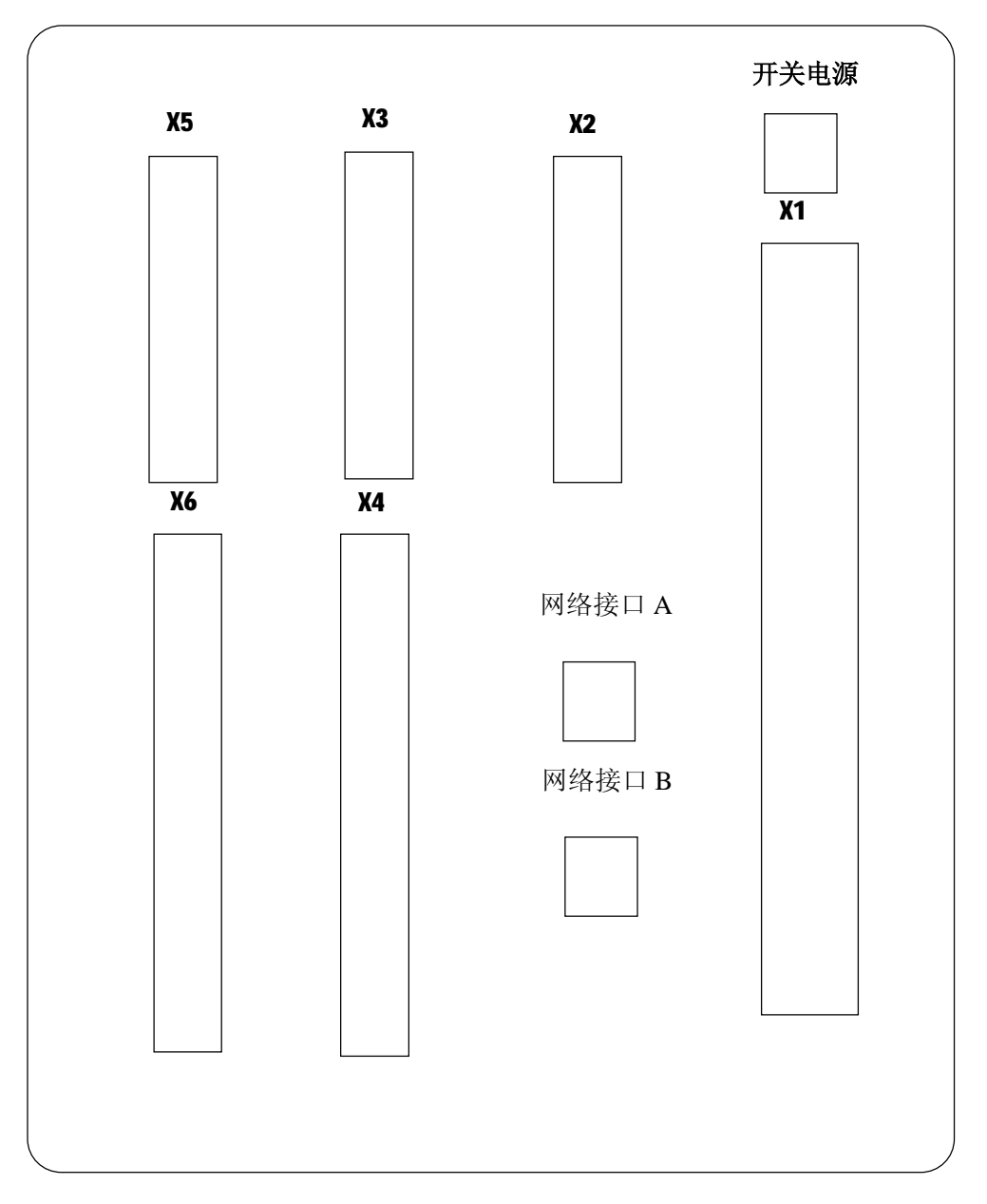

装置为背插式机箱结构。X1 为交流模件端子编号, X2 为 CPU 模件端子编号, 同时 CPU 模件提供 2 个 RJ45 以太网接口。X3、X4 为 DIO 模件端子编号, X5、X6 为 TRIP 模件端子编号。

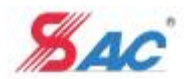

## 1.10 操作回路示意图

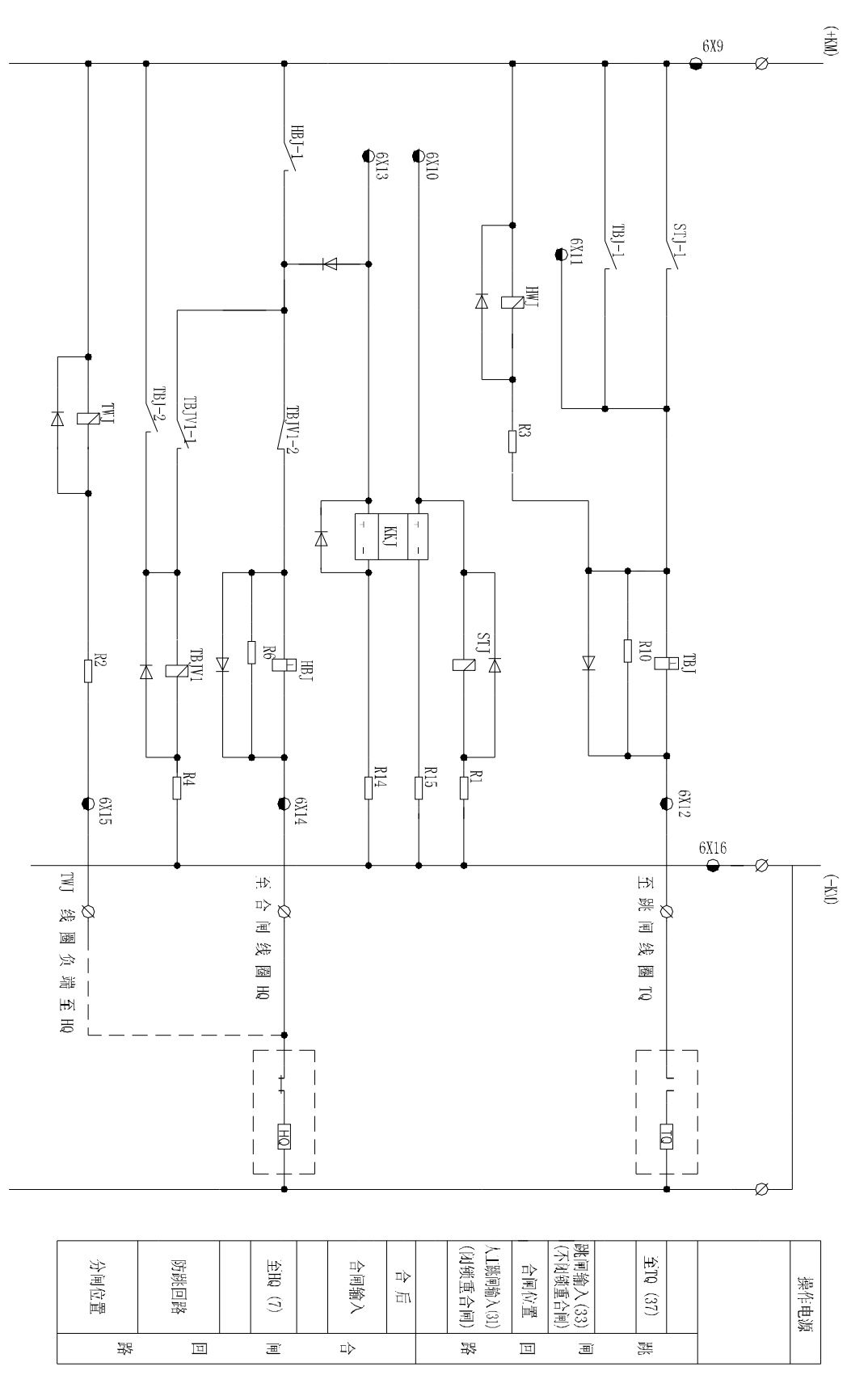

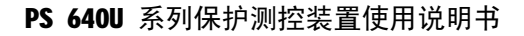

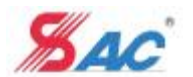

## 1.11 订货须知

- a) 产品型号、名称、订货数量;
- b) 交流电流、电压、频率额定值;
- c) 直流电压额定值;
- d) 特殊的功能要求,包括模拟量输出功能;
- e) 组屏要求及屏的尺寸及色标;
- f) 收货地址及时间;

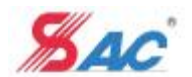

## 2 菜单说明

低压保护及测控平台装置的键盘操作和液晶显示界面采用对话框结合菜单式的操作方式。液晶为双 色,192\*64 点阵图形显示。采用 12\*12 点阵字体。

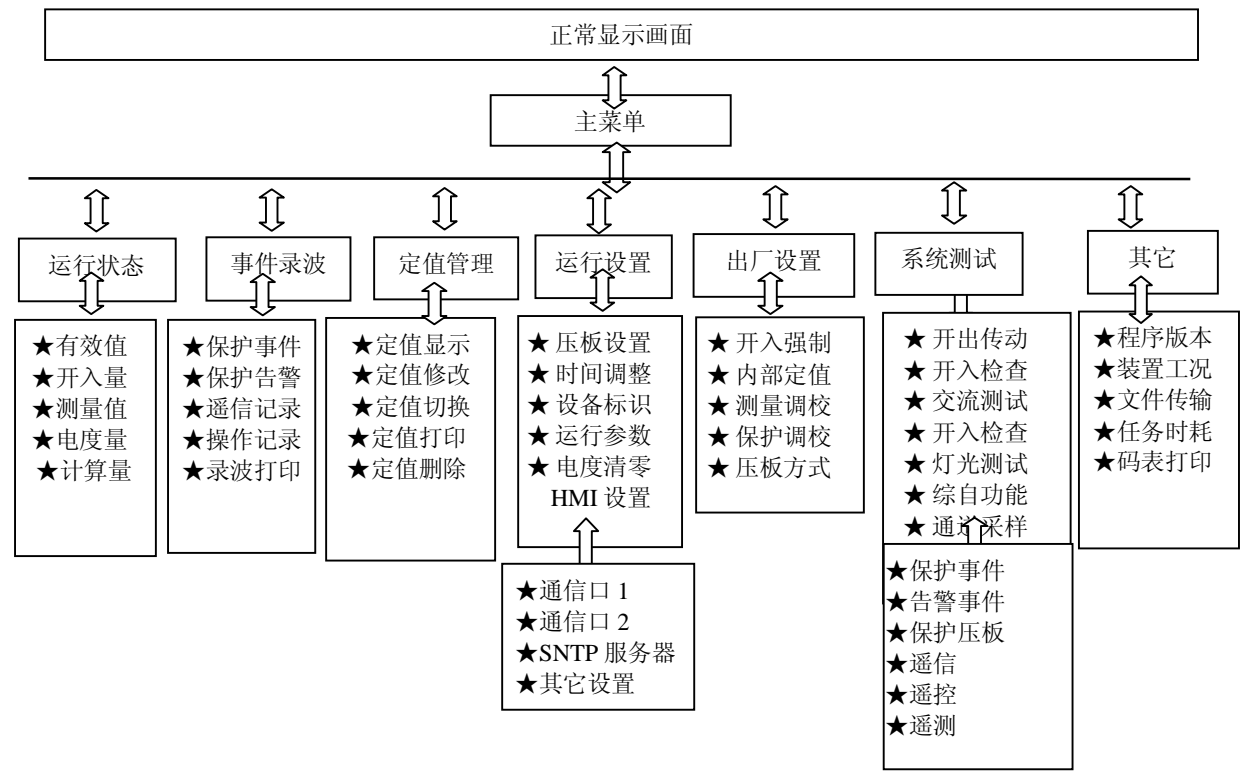

显示画面总体结构示意图

注: 有★标记的菜单项负责执行具体的功能!

## 2.1 菜单结构

- 2.1.1 运行状态
	- 有效值:实时显示各模拟量通道的有效值和相角;
	- 开入量:实时显示各开入量状态;
	- 测量值:实时显示各测量量的大小;
	- 电度量:实时显示各电度量的大小;
	- 计算量:实时显示与保护相关的模拟量或中间量

## 2.1.2 事件录波

- 保护事件:显示保护相关历史事件。
- 保护告警:显示保护相关历史告警。
- 遥信记录:显示遥信历史事件。
- 操作记录:显示操作后记录的操作日志信息。包括定值相关,压板,开入强制操作记录。
- 录波打印:选择录波文件,并选择特定通道进行打印。

## 2.1.3 定值管理

- 定值显示:显示各个定值区的整定值;
- 定值切换:从一个定值区切换到另一个定值区运行(只能在已整定的有效定值区之间相互切换); 定值修改:修改选定定值区中的整定值。

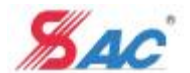

定值打印:选择指定的定值区与指定的定值页进行打印。

定值删除:删除特定定值区的相应文件。

- 2.1.4 运行设置
	- 压板设置:各种功能软压板投退。
	- 时间调整:调整装置时间。显示的系统时钟来源为时钟芯片。
	- 设备标识: 设置装置名称, 唯一的标识此装置。可通过 SGVIEW 方便地进行设置。
	- 运行参数:与运行相关的参数设置。
	- 电度清零:把电度量清零。
	- HMI 设置: 设置人机交互相关的信息, 包括通讯口, SNTP 服务器, 其他 HMI 相关的设置。
- 2.1.5 出厂设置
	- 开入强制:强制保护程序的开入量输入状态。
	- 内部定值:一些重要的系统定值条目,一般不供最终用户使用。
	- 测量调校:对测量通道进行调校。
	- 保护调校:对保护通道进行调校。
	- 压板方式:保留
- 2.1.6 装置测试
	- 开出传动:各输出开关量手动控制输出或返回;
	- 交流测试:各模拟量通道的有效值和相角的实时显示。显示条目与输入监视菜单的有效值显示的条目
- 相同。
	- 开入检查:开入量实时显示;
	- 灯光测试:测试面板上的压板灯,信号灯亮、灭。
	- 综自功能:用于与后台监控及远动主站信息对点使用。
		- ü 保护事件:逐条发送保护事件报文;
		- ü 遥信:逐条发送 SOE 或开入量报文;
		- ü 告警事件:逐条发送装置异常,保护告警或呼唤信息报文;
		- ü 遥控:逐条发送压板变位信息报文。
		- ü 保护压板:逐条发送压板变位信息报文。
		- ü 遥测:逐条发送测量量变位信息报文。

通道采样:测试模拟量采样正确与否,是不是满足精度要求。

- 2.1.7 其它
	- 程序版本:显示装置的总版本号与总 CRC。

装置工况:监视装置工作状况,包括电路板温度和各电源电压。与运行状态菜单中显示的内容相同。 文件传输:可通过 U 盘将装置历史报告,配置文件等信息导出。也可将 U 盘中的配置文件等导入到装置中。 任务时耗:显示 CPU 负载率,任务的最大峰值和均值显示,其他不显示。循环显示多个保护任务的状

- 态,包括任务号,逻辑图扫描当前周期,最小每周期,最大每周期,平均每周期。
	- 码表打印:打印码表信息。

## 2.2 菜单操作

- 2.2.1 正常显示画面(点阵: 192×64, 汉字: 12×12, 列 16 (半角 32), 行 5)
	- 装置上电后,装置在正常显示画面中将轮流显示装置名称、当前运行定值区号、远方/就地、GPS/IRIG

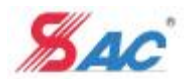

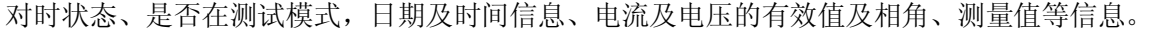

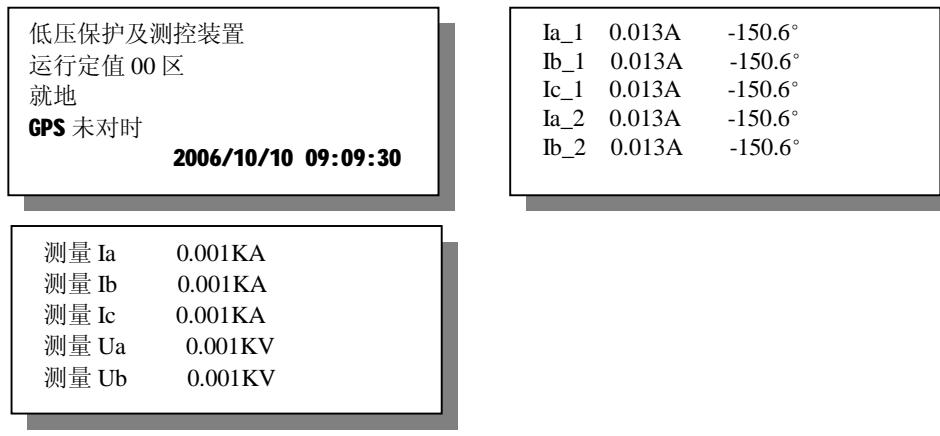

## 正常显示画面

在正常显示画面时,可按">"键暂停在某个界面上,在同一个界面上刷新显示。按"<"键取消暂停。 事件窗口如下:

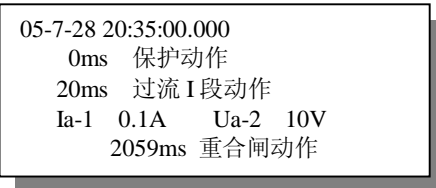

事件窗口显示画面按时间顺序显示发生的事件,用"∧"键、"∨"键查看不同事件。同时在事件窗 口中能查看同一个报告号的事件。当关闭事件窗口后,有新的事件发生,则事件窗口将自动弹出,显示新 发生的事件信息。

2.2.2 主菜单

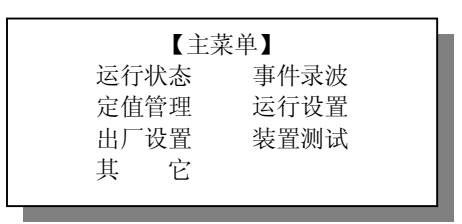

进入主菜单后,可以用"△"键、"∨"键、"<"键或">"键选择相应的菜单项,按【←┘】键进入 相应的子菜单或执行相应的操作,按【Q】键返回到前一画面。其它菜单窗口的操作类似与此。

【测量值】 测量 Ia 0.001 KA 测量 Ib 0.001 KA 测量 Ic 0.001 KA 测量 Ua 0.001 KV 2.2.3 运行状态 【运行状态】 有效值 开入量 测量值 电度量 计算量 【有效值】 Ia\_1 0.013A -150.6° Ib\_1 0.013A -150.6° Ic 1 0.013A -150.6° Ia\_2 0.013A -150.6° 【开入量】 DI 硬压板 非强制截止 DI\_差动保护压板 非强制动作 DI\_充电保护压板 非强制截止 DI\_1G1 非强制截止

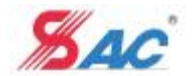

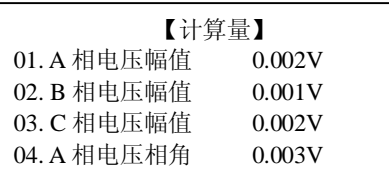

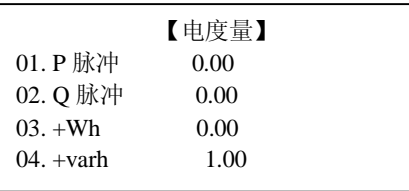

进入运行状态菜单选择窗口后,可以用" △"键、"∨"键、"<"键或">"键选择相应的菜单项,按 【←→】键进入相应的显示窗口。显示窗口中用 "<"键、">"键翻屏, "△"键、"∨"键翻行, 各显示 量 2 秒刷新一次。

 $\mathbb{R}$ 

说明1:开入量有4 种状态:强制动作、强制截止、非强制动作以及非强制截止,强制指的是软件上 强行指定,非强制指的是硬件上获得的开入,动作指开入量为1,截止指开入量为0。 2.2.4 事件录波

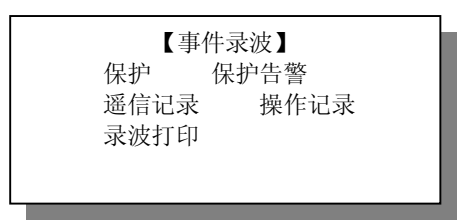

#### 事件录波菜单画面

### 2.2.4.1 保护事件, 保护告警, 遥信记录

进入"保护事件"菜单后,将显示最新报告号的保护事件信息,用"+"键和"-"键查看上一份或 下一份报告,"∧"键和"∨"键查看当前报告的前一记录或下一记录。

进入"告警"菜单后,将显示最新报告号的保护告警信息,用"+"键和"-"键查看上一份或下一 份报告,"∧"键和"∨"键查看当前报告的前一记录或下一记录。

进入"遥信记录"菜单后,将显示最新报告号的遥信事件信息,用"+"键和"-"键查看上一份或 下一份报告,"∧"键和"∨"键查看当前报告的前一记录或下一记录。

按【←┘】键打印当前显示的报告,假如存在与当前报告对应的录波,则跳出选择打印通道的对话框, 选择完打印通道后,继续按按【←┘】键则可打印相应录波。

## 2.2.4.2 录波打印

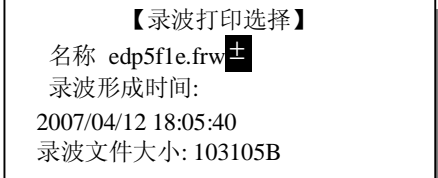

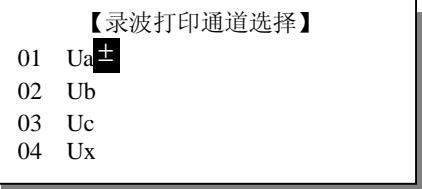

"录波打印选择"窗口中,用"+"键和"-"键选择需打印的报告。按【←→】键进入"录波打印 通道选择"窗口,用"△"键、"∨"键翻行选择需打印的通道,用"+"键和"-"键选择特定通道是 否用于打印。最后按【←┘】键打印选中的录波通道。

#### 2.2.4.3 操作记录

进入"操作记录"菜单后,将显示最新报告号的操作记录信息,用"+"键和"-"键查看上一份或 下一份报告,"∧"键和"∨"键查看当前报告的前一记录或下一记录。

目前操作记录来源分为"MMI 操作","PC 操作","后台操作",对定值相关操作,压板,开入强制操 作进行记录。

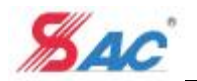

## 2.2.5 定值管理

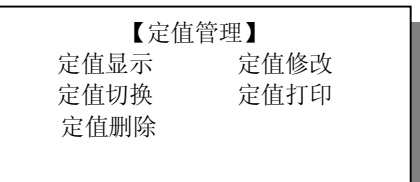

## 定值管理菜单画面

2.2.5.1 定值显示

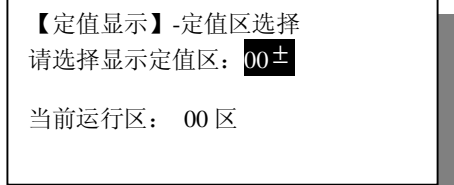

显示定值区选择画面

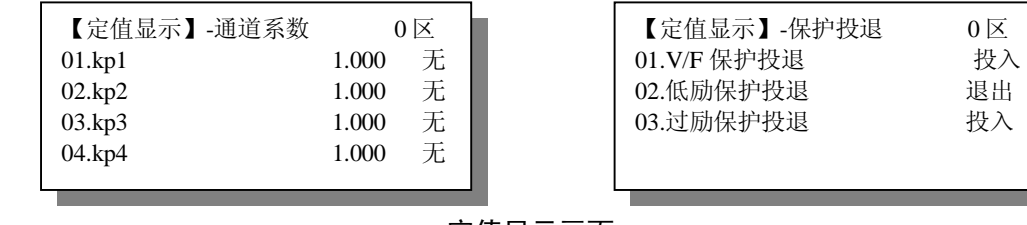

定值显示画面

进入定值显示菜单,首先用"+"键和"-"键选择显示哪一区的定值,按确认键查看该定值区内容。 使用"∧"键、"∨"键翻行,长按">"键将显示出选定定值项的详细信息。长按"<"键将切换显示 到上一个定值页 ,长按">"键将切换显示到下一个定值页。

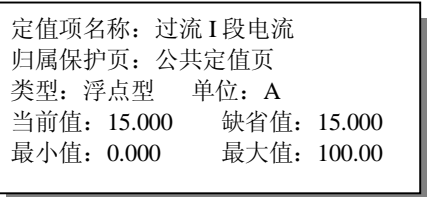

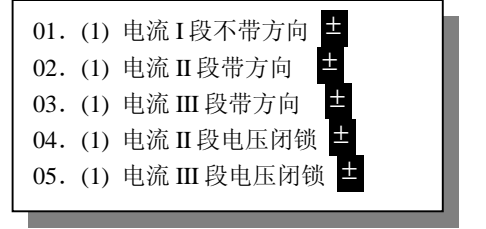

定值条目详细信息画面 1 定值条目详细信息画面 2

定值条目详细信息画面1显示选中的定值项的详细信息,假如此定值条目类型为控制字,则将显示定 值条目详细信息画面 2。可用"∧"键、"∨"键翻行,用"+"键和"-"键修改控制字的相应位,以供 查看。

2.2.5.2 定值修改

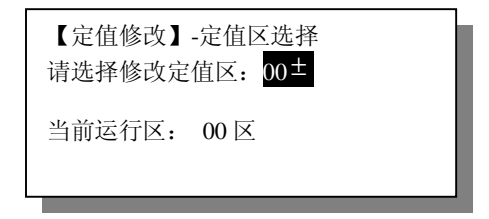

修改定值区选择画面

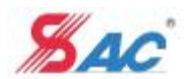

定值修改菜单功能基本与定值显示菜单功能类似,不同之处仅在于定值可以修改,并且固化。进入定 值修改菜单,首先选择要修改的定值区。

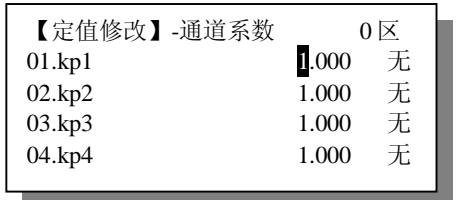

| 【定值修改】-保护投退 | $0 \times$ |
|-------------|------------|
| 01.V/F 保护投退 | 入土         |
| 02.低励保护投退   | 退出土        |
| 03.过励保护投退   | 投入士        |
|             |            |
|             |            |

定值修改画面

在定值修改画面中,长按"∧"键、"∨"键选择显示定值页,长按">"键将显示选中定值条目的 详细信息,假如选中定值条目为控制字型,则可通过在详细窗口中操作来修改选中定值的值。单击"<" 键、">"键、" △"键、"∨"键4个方向键选择要修改的定值位置, 用"+"键和"-"键修改定值。 在定值修改窗口中, 按"确认"键, 则跳出"固化定值区选择"窗口选择固化定值区, 接着跳出密码 窗口,验证成功后,则定值固化成功。

2.2.5.3 定值切换

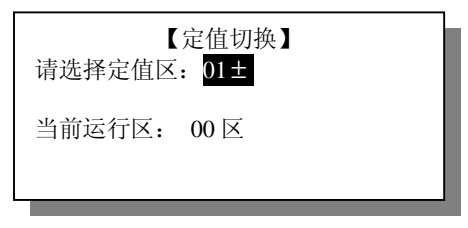

## 定值切换定值区选择画面

进入定值切换窗口,首先进行定值区选择,然后正确输入密码即可完成切换。

### 2.2.5.4 定值打印

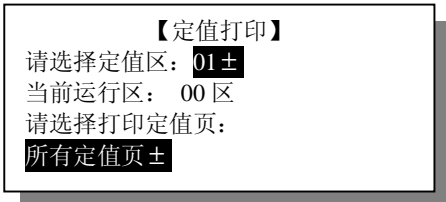

进入定值打印窗口,首先进行定值区选择与打印定值页选择,然后按"确认"键则可完成打印。 2.2.5.5 定值删除

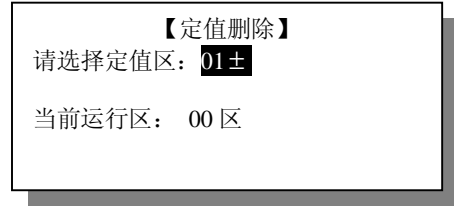

## 定值切换定值区选择画面

进入定值删除窗口,首先进行定值区选择,然后正确输入密码即可完成删除。当选择的定值区为当前 运行定值区时,不能删除。

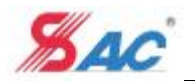

2.2.6 运行设置

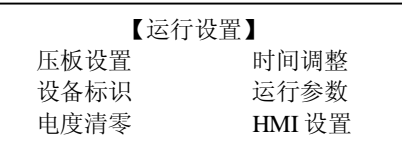

## 运行设置菜单画面

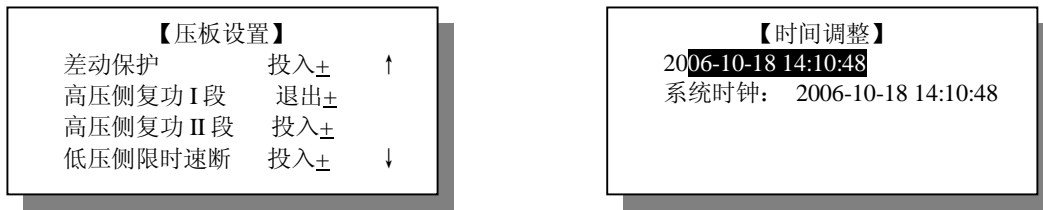

用" ∧"键、"∨"键选择不同的压板,用" +"键或" -"键选择投入或退出。若需放弃设置, 按"Q" 键退出。按【←┘】键开始设置保护,系统提示输入密码,确认输入。只有压板所属保护投入运行,压板 才显示在压板设置窗口中。

用"<"键、">"键选择要修改的时间位置,"+"键或"-"键修改时间的值。若需放弃设置,按"Q" 键退出。按【←┘】键开始设置时间。系统时钟为装置时钟芯片的时钟。

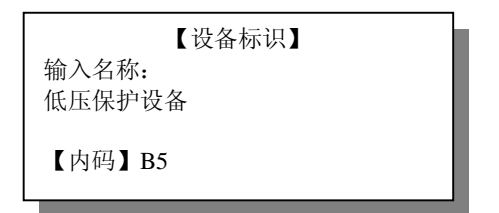

用"<"键、">"键选择要修改的名称位置,"+"键或"-"键修改名称的值。若需放弃设置,按"Q" 键退出。按【←→】键开始设置装置名称。装置名称用来唯一标识此装置。通过 SGVIEW "系统"-> "设 备标识"同样能够设置设备标识。

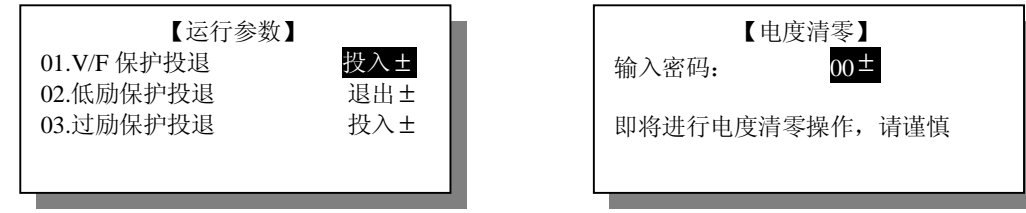

 运行参数窗口操作与定值操作类似,可参考定值操作章节。 进入电度清零窗口,输入正确的密码即可完成电度清零。

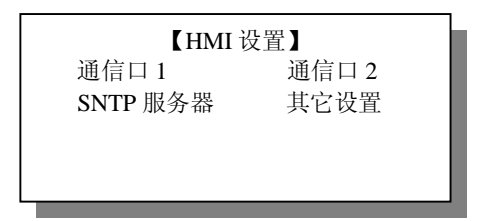

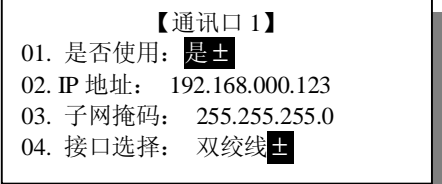

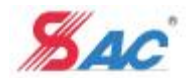

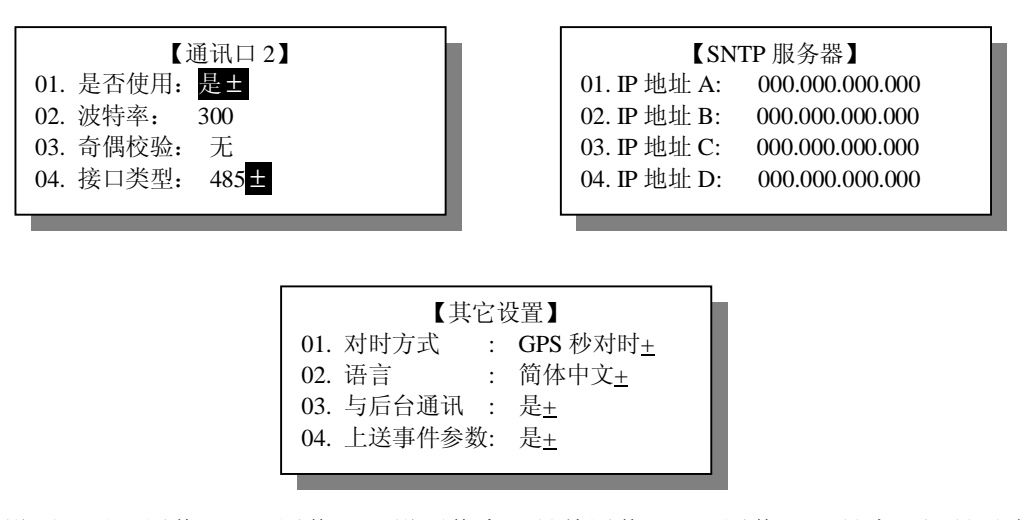

进入 HMI 设置, 显示通信口 1, 通信口 2 设置信息。具体通信口 1, 通信口 2 是串口还是以太网, 由硬件 上的通讯小板的类型决定,软件上自适应。当进入串口设置时,显示串口相关的设置项,当进入以太网设 置时,显示以太网相关的设置项。

进入特定的通讯口设置窗口后,用"△"键、"∨"键选择不同的设置条目,用"+"键或"-"键选择不 同条目的值。若需放弃设置, 按"Q"键退出。按【←┘】键开始设置, 系统提示输入密码, 选择设置针 对的通讯口。设置成功后则将自动重启装置。

## 2.2.7 出厂设置

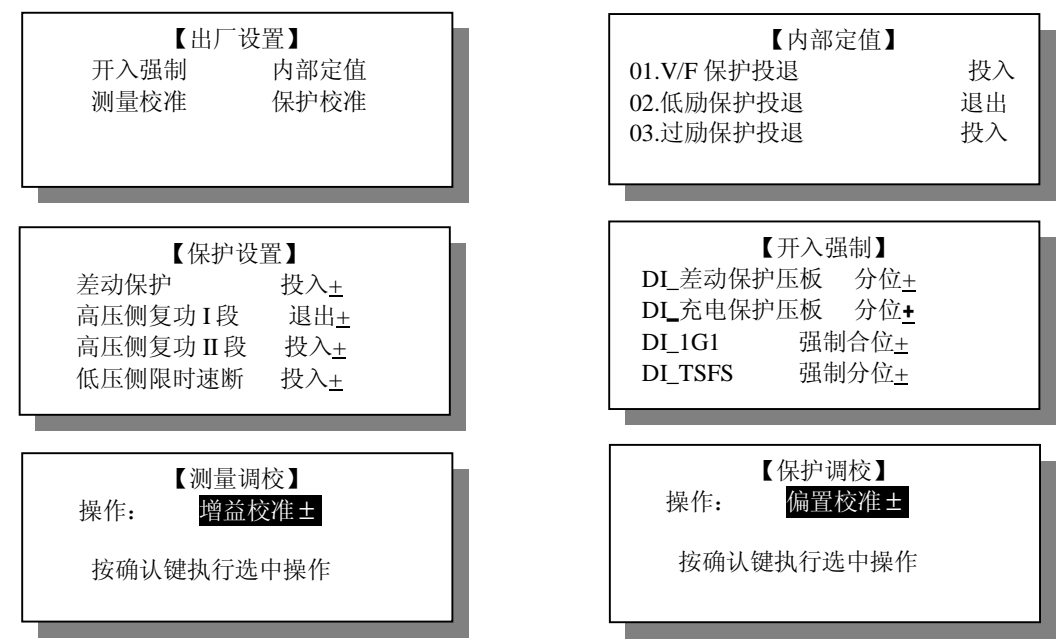

在"保护设置"显示窗口中,用"△"键、"∨"键选择不同的保护,用"+"键或"-"键选择投入 或退出。若需放弃设置, 按"Q"键退出。按【←→】键开始设置保护, 系统提示输入密码, 确认输入。 保护投退后,装置需重启才会起作用。

在"开入强制"显示窗口中,用"△"键、"∨"键选择不同的开入量,用"+"键或"-"键选择强 制合、强制分、或非强制。选中某个开入量, 按【←→】, 则设置此项开入量状态。按"Q"键退出。

选择"出厂设置"菜单下的"内部定值"子菜单,进入内部定值窗口,内部定值的操作与定值操作类 似。只是没有分页显示的概念,可参考定值菜单的说明。

选择"出厂设置"菜单下的"测控定值"子菜单,进入测控定值窗口,测控定值的操作与定值操作类

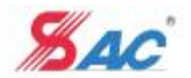

- 似。只是没有分页显示的概念,可参考定值菜单的说明。
- 2.2.8 系统测试

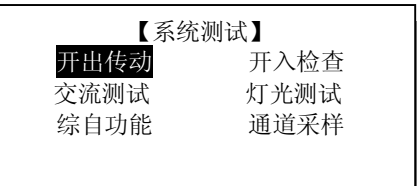

#### 2.2.8.1 开出传动

选择"系统测试"菜单下的"开出传动"子菜单,系统提示输入密码:

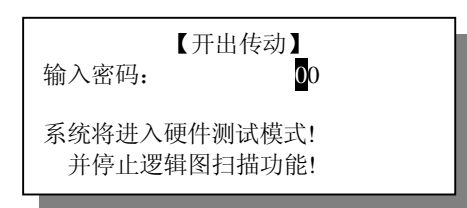

用"<"键、">"键选择输入位置, 用"+"键和"-"键输入密码, 按【←→】键讲入。若密码错误, 显示密码错误消息框:

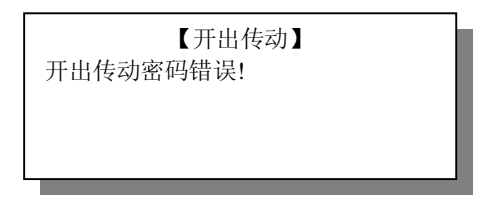

密码输入正确后,系统将进入硬件测试模式,并停止逻辑图扫描功能,报告警事件。退出告警事件窗口后, 系统即进入开出传动操作菜单:

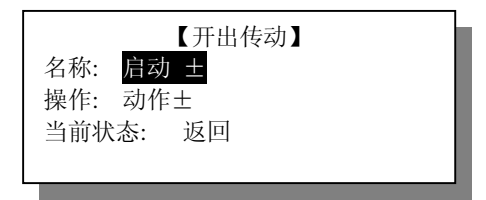

用"∧"键、"∨"键选择不同的输入项, 用"+"键和"-"键选择开出量名称、动作方式, 按【←→】 键开始开出操作。

当退出窗口,或者键盘闲置延时超过 10 分钟自动退出窗口时,系统将自动收回所有接点并退出硬件测试模 式,继续逻辑图扫描功能。

2.2.8.2 开入检查

选择"系统测试"菜单下的"开入检查"子菜单,系统提示输入密码:

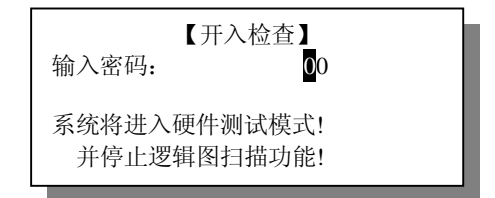

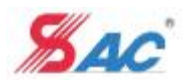

用"<"键、">"键选择输入位置, 用"+"键和"-"键输入密码, 按【←→】键进入。若密码错误, 显示密码错误消息框:

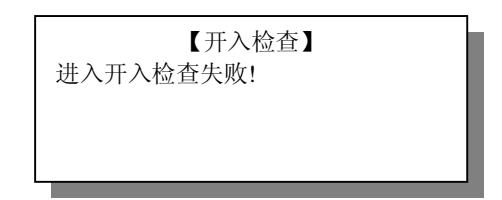

密码输入正确后,系统将进入硬件测试模式,并停止逻辑图扫描功能,报告警事件。退出告警事件窗口后, 系统即进入开入检查查看菜单:

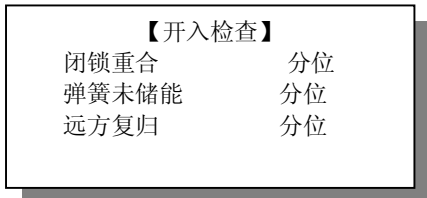

此状态下 MMI 每隔 2 秒定时刷新开入量状态。用"∧"键、"∨"键选择不同的查看项。

当退出窗口,或者键盘闲置延时超过 10 分钟自动退出窗口时,系统将自动收回所有接点并退出硬件测试模 式,继续逻辑图扫描功能。

2.2.8.3 交流测试

选择"系统测试"菜单下的"交流测试"子菜单,系统提示输入密码:

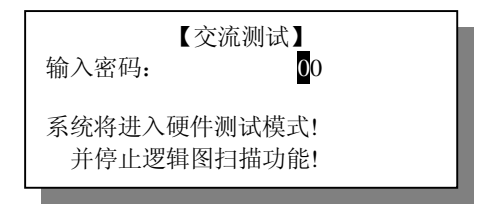

用"<"键、">"键选择输入位置,用"+"键和"-"键输入密码,按【←→】键进入。若密码错误, 显示密码错误消息框:

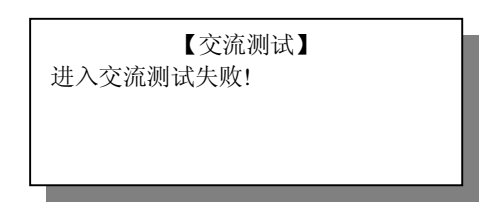

密码输入正确后,系统将进入硬件测试模式,并停止逻辑图扫描功能,报告警事件。退出告警事件窗口后, 系统即进入交流测试查看菜单:

| 【交流测试】 |                              |                  |  |  |
|--------|------------------------------|------------------|--|--|
|        | Ia 1 $0.013A -150.6^{\circ}$ |                  |  |  |
|        | Ib $1\quad 0.013A$           | $-150.6^{\circ}$ |  |  |
|        | Ic $1 \quad 0.013A$          | $-150.6^{\circ}$ |  |  |
|        | Ia 2 0.013A                  | $-150.6^{\circ}$ |  |  |
|        |                              |                  |  |  |

此状态下 MMI 每隔 2 秒定时刷新交流量。用"∧"键、"∨"键选择不同的查看项。

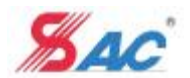

当退出窗口,或者键盘闲置延时超过 10 分钟自动退出窗口时,系统将自动收回所有接点并退出硬件测试模 式,继续逻辑图扫描功能。

2.2.8.4 灯光测试

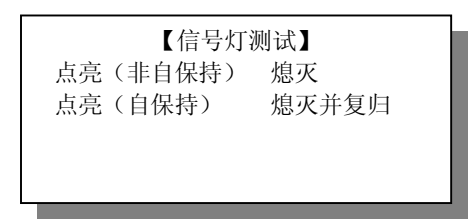

信号灯测试菜单用来对装置面板上的 26 个指示灯进行测试。分位灯、合位灯、告警灯不受控制。 点亮(非自保持)与熄灭对应,点亮(自保持)与熄灭并复归对应。测试过程如下:

1. 点击"点亮(非自保持)"菜单,指示灯都被点亮;点击"熄灭"菜单,指示灯都被熄灭。

2. 点击"点亮(自保持)"菜单,指示灯都被点亮;点击"熄灭"菜单,指示灯没有熄灭,只有点击 "熄灭并复归"指示灯才所有都被熄灭。

当退出灯光测试窗口时,指示灯状态恢复由装置系统及保护决定。

## 2.2.8.5 综自功能

进入"综自功能"菜单出现画面

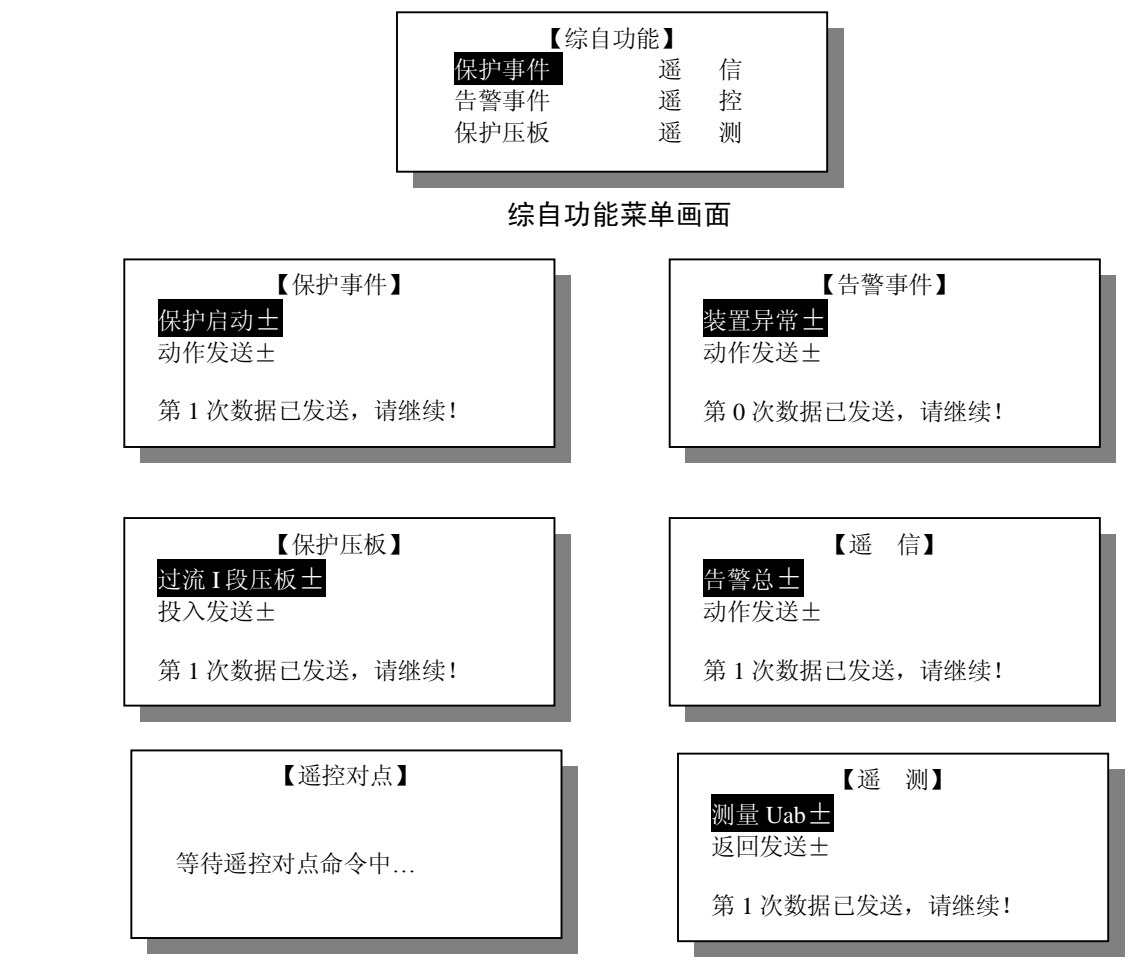

"+"键或"-"键切换至不同条目, 按 ENTER 键发送相应条目信息。

按【←┘】键后发送一次信息到监控及远动后台。

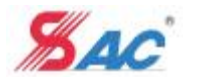

2.2.8.6 通道采样

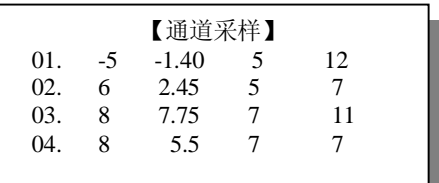

进入通道采样菜单选择窗口后,显示窗口中用 "<"键、">"键翻屏, "∧"键、"∨"键翻行, 各显示量 2 秒刷新一次。每一个行依次显示通道序号,通道采样最小值、平均值、最大值、波动范围 2.2.9 其它

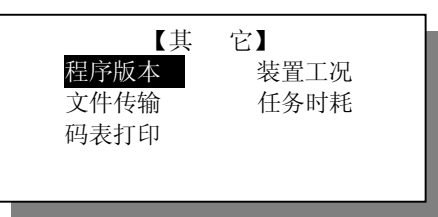

进入"其它"窗口后,可以用"△"键、"∨"键、"<"键或">"键选择相应的菜单项,按【←┘】 键进入相应的子菜单或执行相应的操作,按【Q】键返回到前一画面。其它菜单窗口的操作类似与此。 2.2.9.1 程序版本

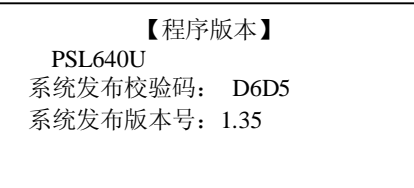

 窗口中第二行显示的为装置型号,可在逻辑图软件中设置。第三行显示系统发布校验码,第四行显示 系统发布版本号。

2.2.9.2 装置工况

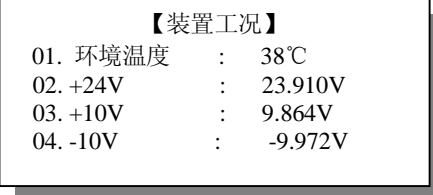

装置工况窗口显示装置内部的环境温度,与各参考电压的实际电压值。可以用"∧"键、"∨"键、"<" 键或">"键选择相应的菜单项。显示窗口中用 "<"键、">"键翻屏, "∧"键、"∨"键翻行, 各显 示量 2 秒刷新一次。

2.2.9.3 任务时耗

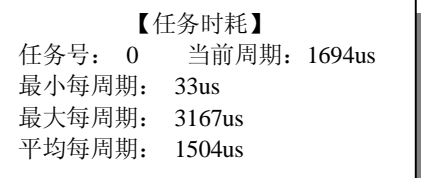

任务时耗窗口显示保护任务计算周期的信息。显示时无需通过按键来切换查看,2 秒刷新一次。循环

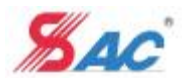

显示多个任务的信息。 2.2.9.4 码表打印

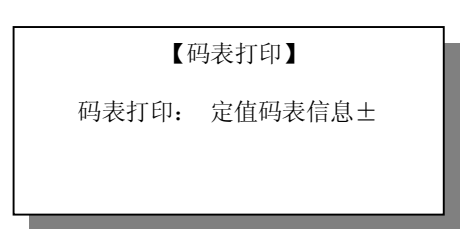

码表打印窗口显示各码表的打印界面。用"+"键和"-"键来选择打印的项目。分别可打印定值码 表信息,事件码表信息,压板码表信息,遥信码表信息,与所有码表信息。按【←┘】键打印。

2.2.9.5 文件传输

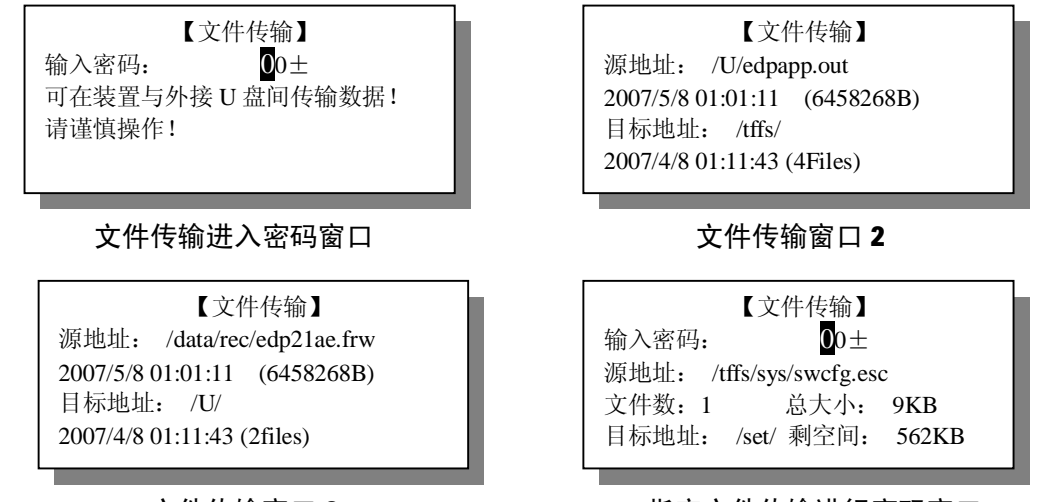

文件传输窗口 2 2 第2 指定文件传输讲行密码窗口

点击"文件传输"菜单进入"文件传输进入密码"窗口,用"<"键、">"键选择输入位置,用"+" 键和"一"键输入密码,输入密码正确后,进入"文件传输"主窗口。用"∧"键、"∨"键选择指定源地 址还是指定目标地址。用"<"键、">"键选择源地址或目标地址的上级目录,用"+"键和"-"键 选择源地址或目标地址同级目录的文件或文件夹。按【←┘】键进入指定文件传输进行密码窗口,输入密 码正确后,则进行传输文件的操作,假如指定源地址为目录,则传输整个源地址目录所有的文件到目标地 址,源地址目录的下级目录的文件不进行传输。